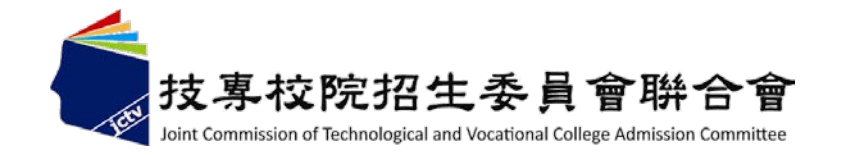

# **104**學年度科技校院繁星計畫 聯合推薦甄選入學招生

## 網路作業系統說明會

## 主辦單位:技專校院招生委員會聯合會 **104**年**3**月**2**日

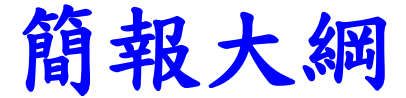

# 壹、104學年度重大變革 貳、104學年度報名注意事項 參、招生作業流程 肆、網路作業系統

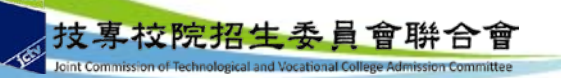

# 壹、**104**學年度重大變革

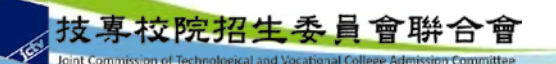

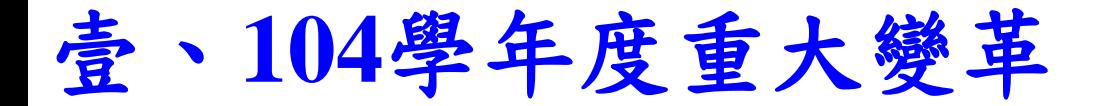

- □ 被推薦考生在校學業成績(採計至畢業前一學 期之各學期學業成績平均)排名在各科(組) 、學程前**30%**以內。
- 各校至多可推薦**10**名考生。
- □ 公告第6比序與第7比序之採計項目及採計標準。

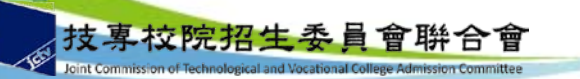

# 貳、**104**學年度報名注意事項

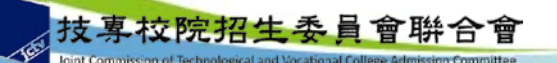

## 貳、**104**學年度報名注意事項(**1/3**)

- 原已公告第6比序之「競賽及證照」採計項目新增「全國高職 學生專題暨創意製作競賽決賽(含專題組及創意組)」,競賽 獲獎採計年度為自**103**年度(含)以後之年度。
- **□ 第6比序與第7比序**之各項總合成績,係依招生委員會之委員會 議審議通過之計分方式計算,採計項目及計分標準如本簡章第 8頁至第10頁之附表一及附表二。考生須於報名時,於「網路 報名系統」點選登錄持有之項目,並將採計項目之相關證明影 本寄至本委員會審查,其他未在採計表列項目內之資料概不予 採計,亦無須寄出。
- **104**年**4**月**22**日(星期三)**10**:**00**起在本委員會網站公告錄取名 軍,不另寄分發結果之書面通知,考生須自行上網查詢、下載 或列印各考生之分發結果通知單。考生如未上網查詢,而致錄 取權益受損,概由考生自行負責。各考生就讀學校亦可自行上 網查詢或列印錄取名單存參。(網址:

**[http://star.jctv.ntut.edu.tw](http://star.jctv.ntut.edu.tw/)**)

## 貳、**104**學年度報名注意事項(**2/3**)

- 各高職學校須於各校遴選辦法中明定可參與遴選之學制(程) 、遴選程序、學生資格條件及規範。
- 各高職學校所推薦之學生,應擇一推薦報名參加「科技校院繁 星計畫」或「大學繁星推薦入學招生」。
- □104學年度四技二專技優保送入學招生已報到之錄取生,未聲 明放棄者,不得報名本招生。
- □ 經本委員會分發錄取之考生,未聲明放棄錄取資格者,不得參 加**104**學年度後續其他招生管道之招生,包括:四技二專甄選 入學、技優甄審入學、聯合登記分發入學招生(含日間部、進 修部、夜間部)、各校單獨招生及大學各招生管道之招生。
- □各高職學校須上傳各校遴選辦法、推薦學生所屬之群名次表及 其群別各項比序之成績計算方式。

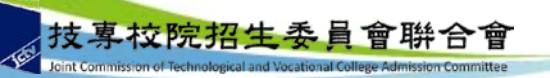

## 貳、**104**學年度報名注意事項(**3/3**)

- 群名次表上傳範例及空白表格請於本委員會網頁下載專區或 高職學校作業及查詢系統3-1中下載。
- 推薦生在校學業成績排名資格係指需於該科(組)、學程前 **30%**以內,非指該生所屬群別排名之前**30%**。
- □高職學校須提供被推薦學生所屬群名次表,並上傳至平台。 例如被推薦學生為機械科,所屬群別為機械群,該校其所屬 機械群如製圖學程、模具科等其他所有同一群之應屆畢業生 資料皆須一起上傳。
- 群名次排名規定:考生依成績由高而低排序,例如前四位成 績依序為98、**97**、**97**、96,群排名應為1、**2**、**2**、4。
- 同一高職學校若有不同被推薦考生之第**1**比序至第**5**比序群名 次完全相同,或有其他成績異常情形(例如**5**位以上被推薦考 生之某一比序群排名均相同者),則須準備該等考生的全部 人歷年成績資料,以供查驗。 2008年第12章 2008年第12章 2008年第12章 2008年第12章 2008年第12章 2008年第12章 2008年第12章 2008年第12章 2008年第12章 2008年第12章 20

# 參、招生作業流程

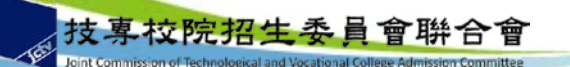

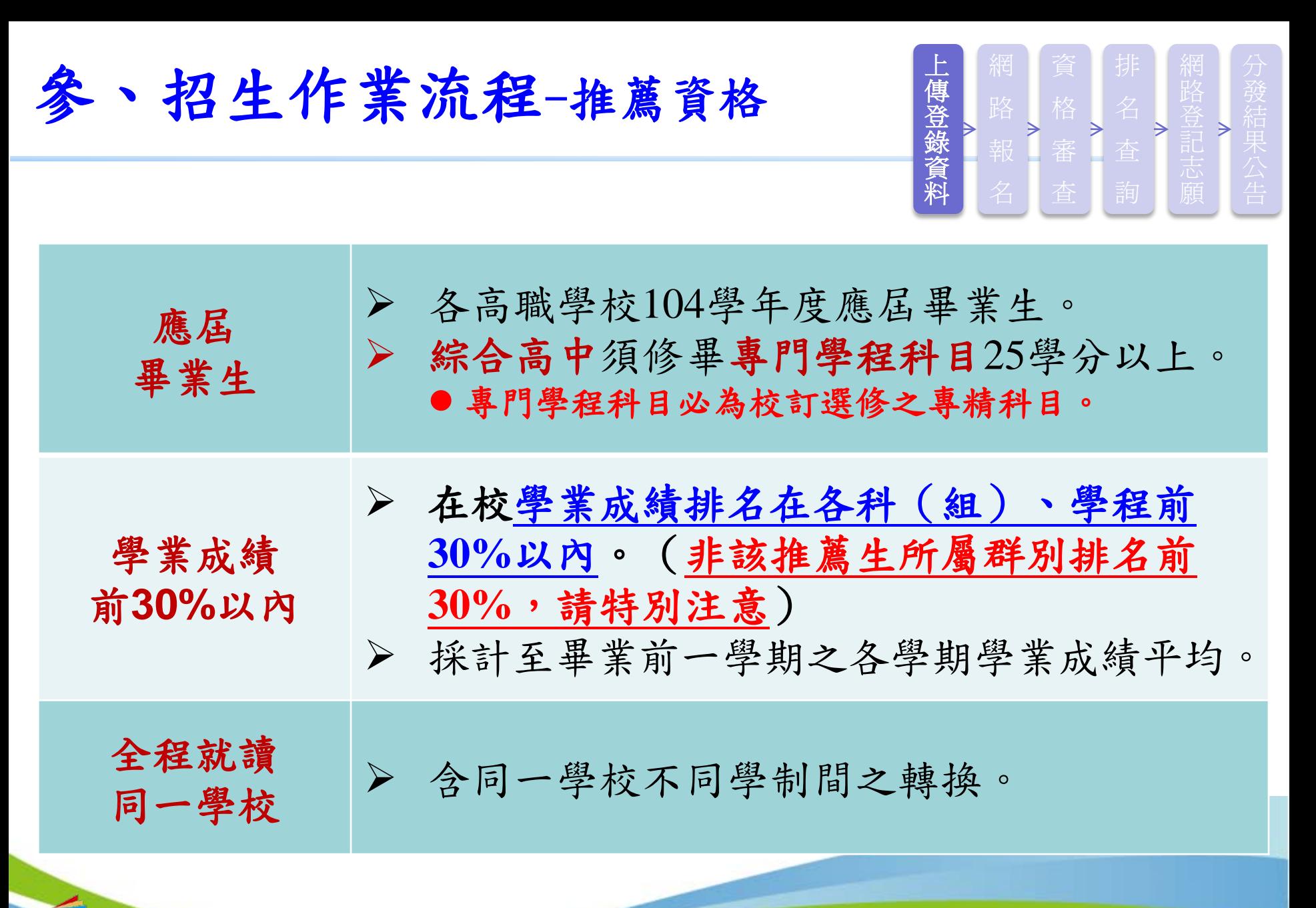

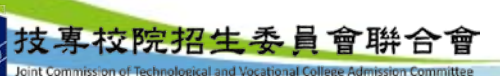

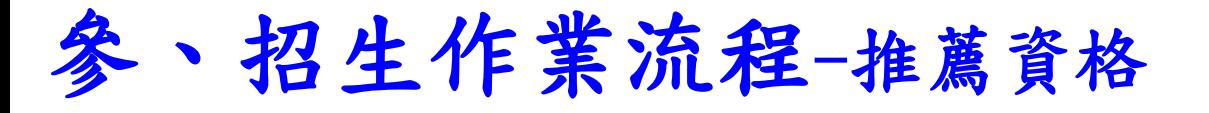

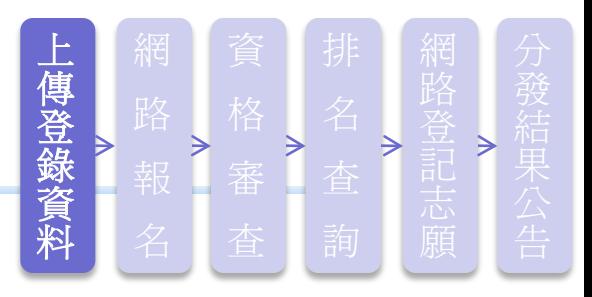

- 在校學業成績排名在各科(組)、學程前**30%**以內,非指該推薦生 所屬群別排名前30%。(轉學生不列入各科(組)、學程人數計算) 例一:**A**校國際貿易科共**25**人,甲生在國際貿易科在校學業成績排名為
	- 第**8**名,其科(組)、學程百分比為**(8**÷**25)**×**100**%=**32**%,因為**32** %>**30**%,不符合招生簡章推薦報名資格「排名在各科(組) 、學程前**30**%以內」之規定。(A校之商業與管理群人數為62人, 甲生5學期學業平均成績群名次為第12名,群名次百分比為**18%**)
- 例二:**B**校機械科共**23**人,乙生在機械科在校學業成績排名為第**7**名, 其科(組)、學程百分比為**(7**÷**23)**×**100**%**=30.43**%,因為**30.43**% >**30**%,不符合招生簡章推薦報名資格「排名在各科(組) 、學程前**30**%」之規定。(B校之機械群僅含機械科86人,乙生5 學期學業平均成績群名次為第19名,群名次百分比為21%) ※請勿將群名次百分比計算公式套用於在校學業成績科(組) 、學程名次百分比 )11 技專校院招生委員會聨合會

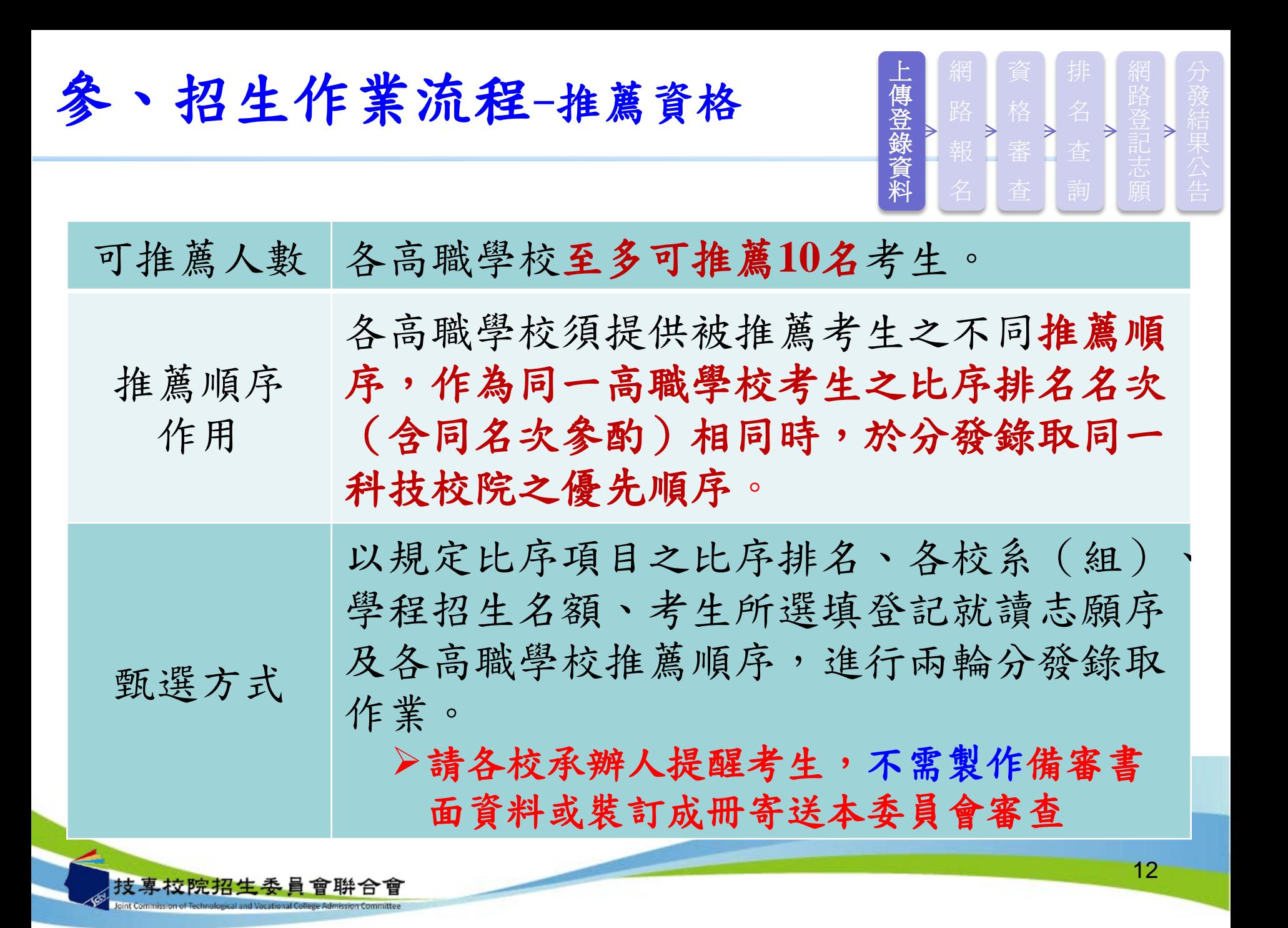

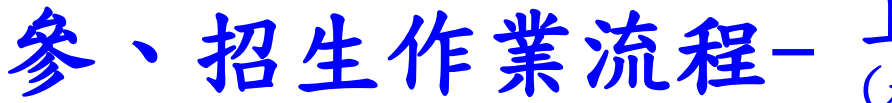

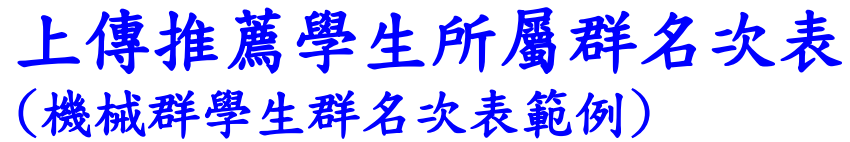

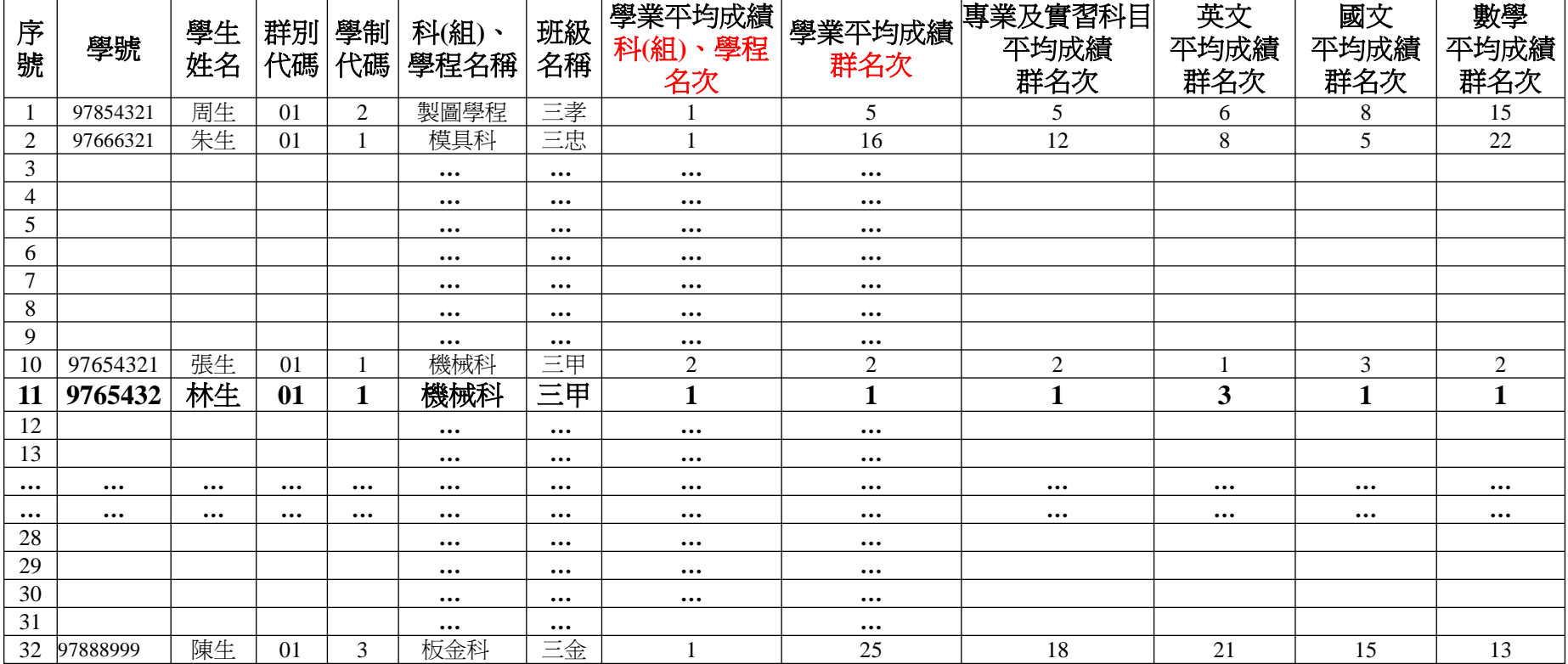

□ 依被推薦考生之就讀科(組)、學程歸屬群別,上傳該群別之所有應屆畢業生之群名次表(檔) ,每一群別以對應之群別代碼為其檔名,自成單一檔。每次上傳一個群別,至多10個檔。

- 學制代碼:1—高職(含高中附設職業類科)、2—綜合高中、3—實用技能學程、4—建教班、 5—日間部進修學校、6—夜間部進修學校、9—其他。
- □ 以群別代碼為檔名,如01.xls、02.xls、…、15.xls,至多上傳10個群別。
- 學業平均成績科(組)、學程名次,與學業平均成績群名次不同,請老師特別注意。

技專校院招生委員會聯合會

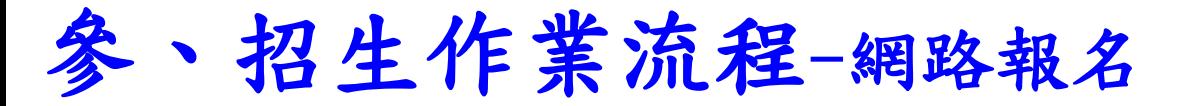

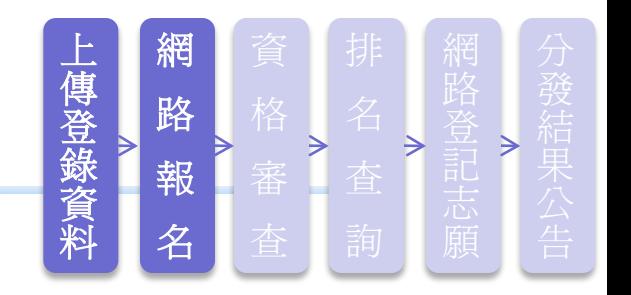

## 高職學校作業時間

- □104學年度科技校院繁星計畫聯合推薦甄選入學招生,高職學 校作業及查詢系統【練習版】,開放時間自**104**年**2**月**25**日**10**: **00**起至**104**年**3**月**4**日**17**:**00**止。
- 「高職學校作業及查詢系統」上傳推薦考生相關資料開放時間 自**104**年**3**月**6**日**10**:**00**起至**104**年**3**月**12**日**17**:**00**止。

### 推薦考生網路報名時間

□104學年度科技校院繁星計畫聯合推薦甄選入學招生,考生作 業系統「網路報名系統」【練習版】,開放時間自**104**年**3**月**2** 日**10**:**00**起至**104**年**3**月**9**日**17**:**00**止。 自**104**年**3**月**13**日**10**:**00**起至**104**年**3**月**18**日**17**:**00**止開放考生 作業系統「網路報名系統」,請各校承辦老師提醒並輔導考 生完成報名,逾期概不受理。 14 技專校院招生委員會聨合會

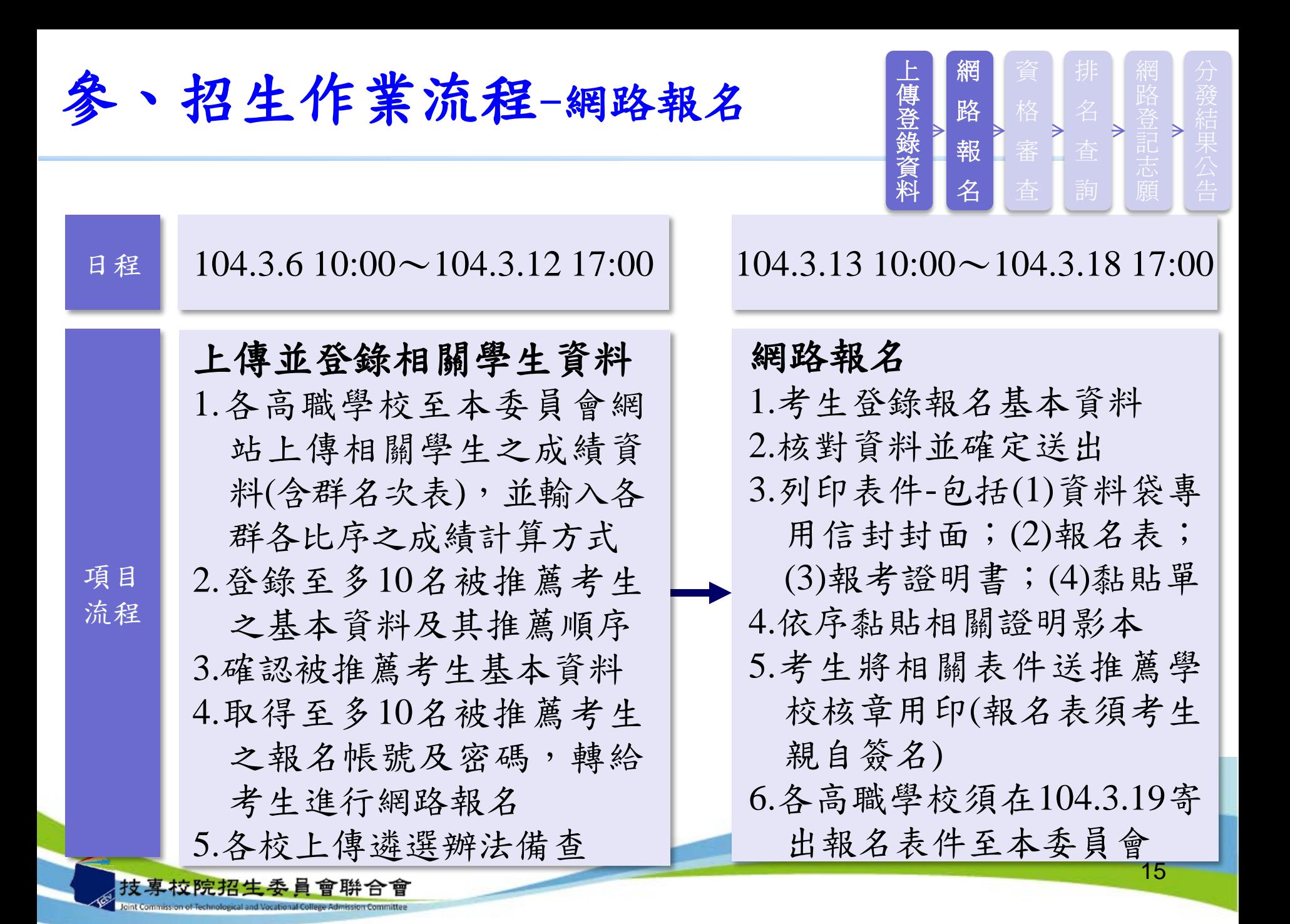

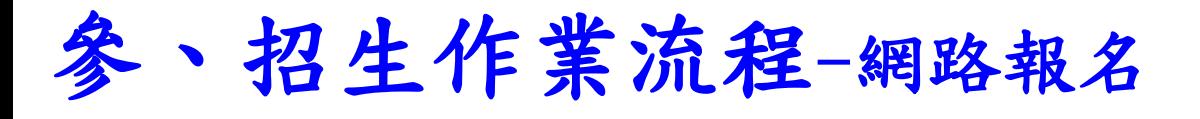

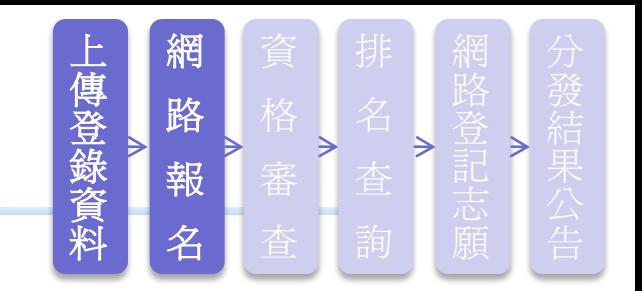

- □ 請被推薦考生本人至本委員會網站 」考生作業系統 ,之 」網路報名 系統」進行網路報名作業。
- 104學年度新增第**6**比序與第**7**比序系統登錄作業,請考生將持有簡章 表列(簡章P8-P10)之各項採計項目,於「網路報名系統」點選登 錄持有之項目,並列印「彙整表」及「黏貼單」。請將證明影本由 各高職學校加蓋「本件核與原件相符」戳章。依「彙整表」之項目 名稱順序,黏貼於「黏貼單」上,加蓋審核人職章。
- □ 請考生由系統列印報名資料,交由學校審核相關文件後,將「報名 表」、「報考證明書」、「歷年成績單」、「競賽、證照及語文能 力檢定之證明影本及彙整表」、「學校幹部、志工、社會服務及社 團參與之證明影本及彙整表」依序裝袋,並將「考生報名資料袋專 用信封封面 | 黏貼於B4信封, 每位考生資料裝入個別B4信封, 請勿 將多位考生資料裝入同一個**B4**信封内。

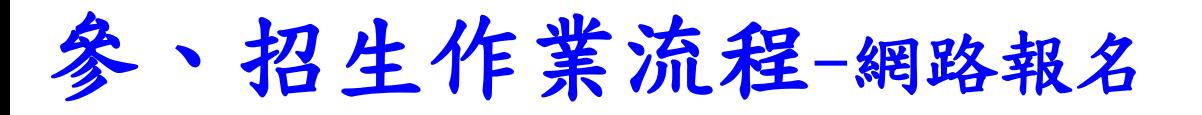

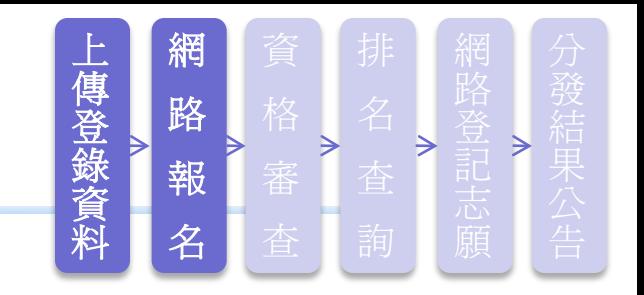

- □報名表除由考生親自簽名外,並須經學校相關審核人員簽章。
- □報名資料裝袋寄出前請務必確認各相關文件應簽章或加蓋教務處戳 章(或「本件核與原件相符戳章」)及學校相關審核人員職章,是 否有漏蓋之處。考生須依所屬高職學校規定繳交報名表件,由高職 學校統一收齊後,辦理集體繳寄,考生不得個別繳寄。(請各高職 學校將所有推薦考生資料袋裝箱或裝袋,請勿個別寄送)
- □請各高職學校收齊被推薦考生資料後,至高職學校作業及查詢系統 列印「**104**學年度繁星計畫聯合推薦甄選入學高職學校推薦考生資料 專用信封封面」,將所有考生資料袋一起裝箱或裝袋,統一由學校 寄送報名資料至本委員會(104年3月19日前,以快遞或限時掛號寄 出,郵戳為憑,逾時概不受理)。

□ 收件情形學校可上學校作業系統查詢,考生可至網路報名系統查詢

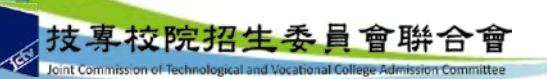

 $\circ$ 

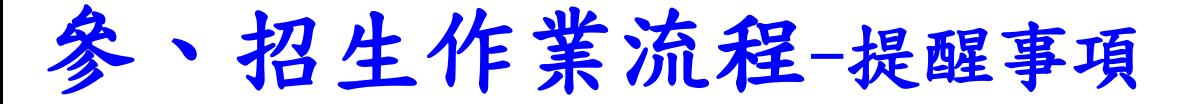

- ●綜合高中之考生須修畢專門學程科目25學 分以上;專門學程科目必為校訂選修之專 精科目。
- 報名時所填寫之報考證明書均須經高職學 校承辦人員、組長、教務主任及校長逐級 審核簽章,確實查核被推薦考生資格。

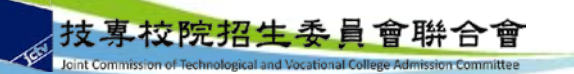

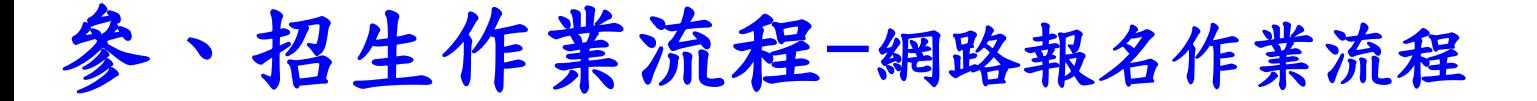

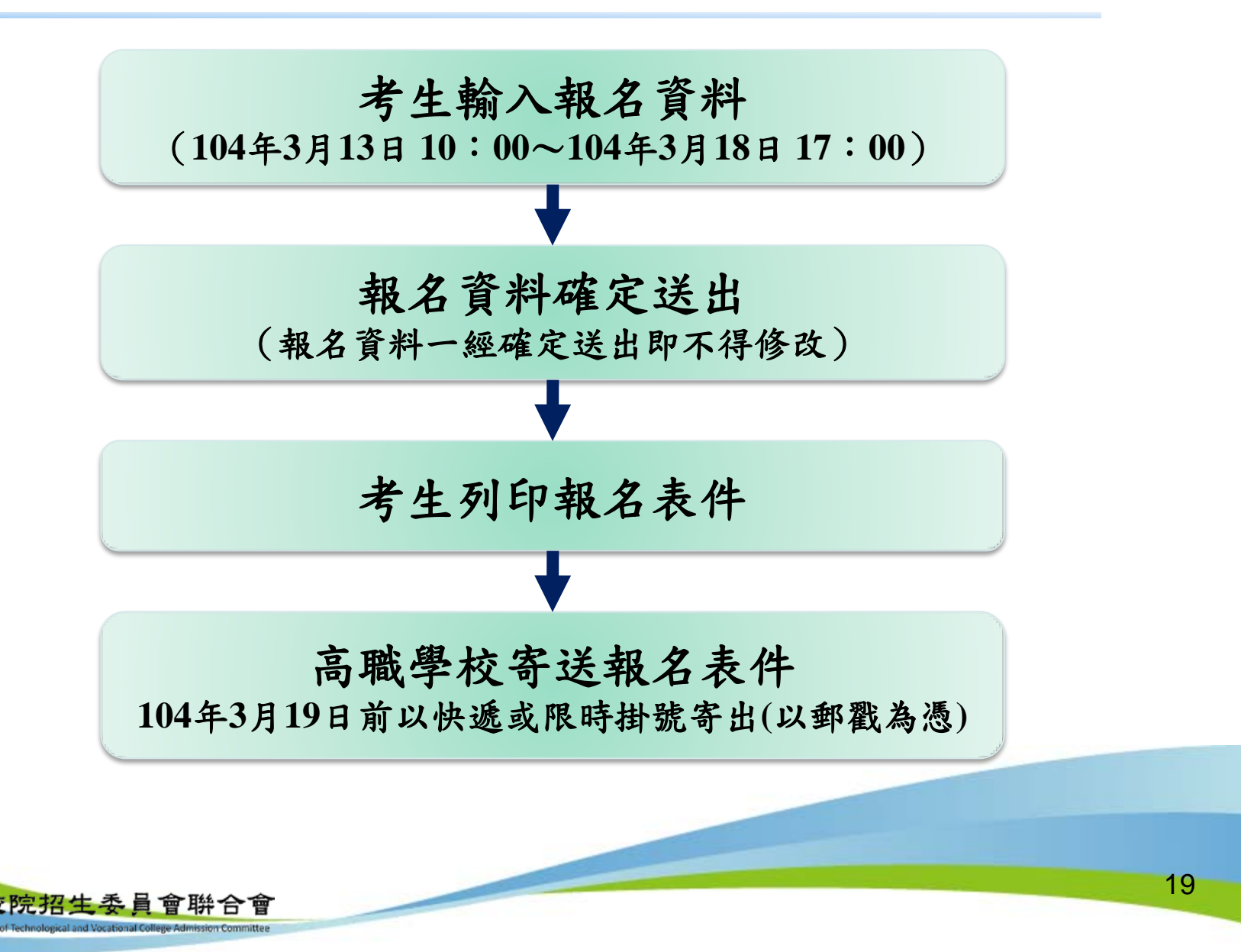

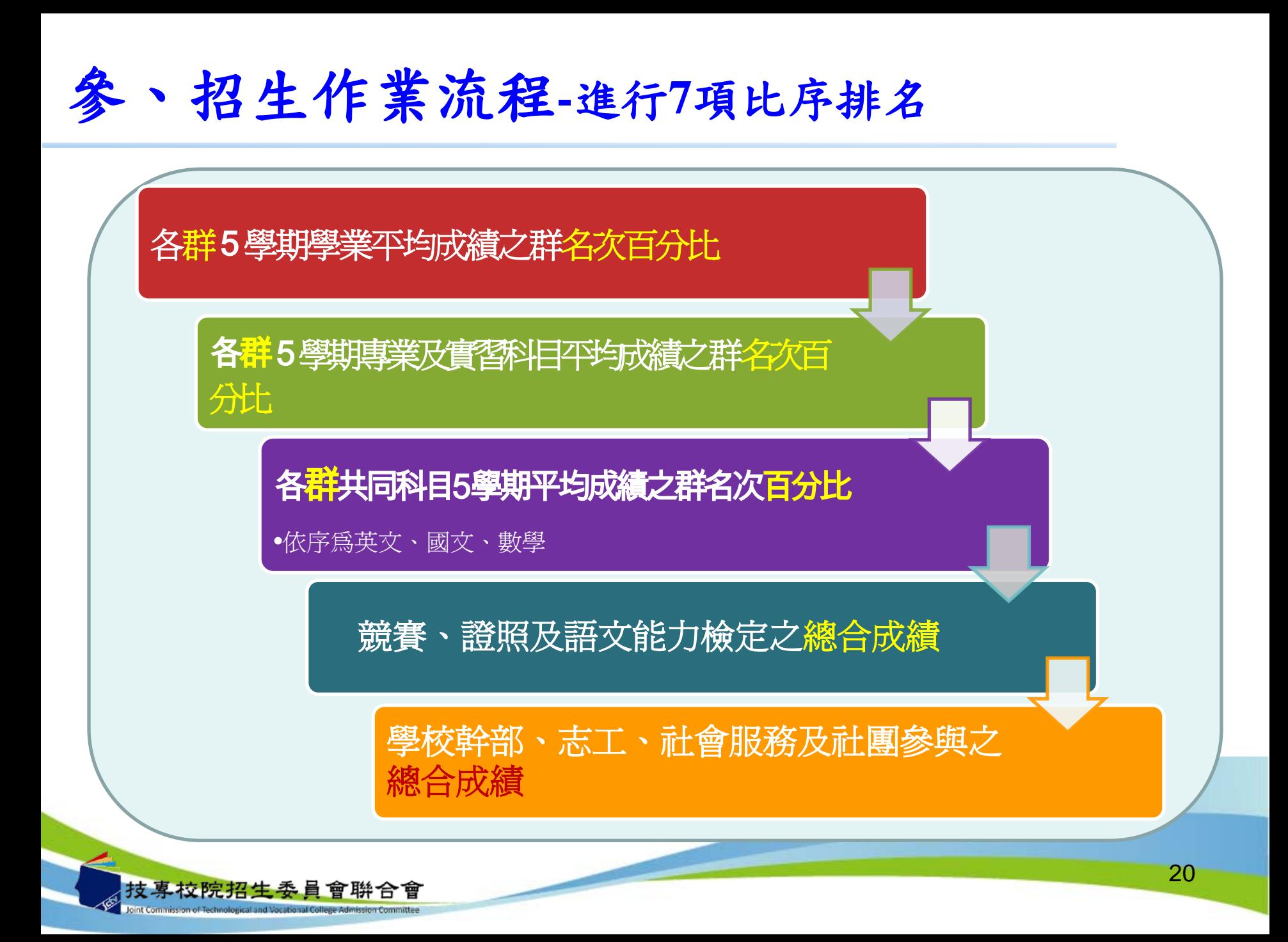

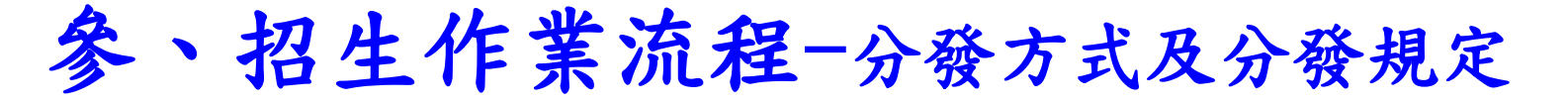

• 分發方式:

本委員會依考生比序排名、所選填登記就讀志願序、各校系(組)、學程招生 名額及各高職學校推薦順序,進行兩輪分發錄取作業。

- 分發規定:
	- 第一輪分發規定:各科技校院錄取單一高職學校考生名額以**1**名為限。全部 報名考生進行比序排名(含同名次參酌比序)後,取各單一高職學校考生 比序排名最前者1名(如單一高職學校考生比序排名仍相同時,取其高職學 校推薦順序最前者),依其所選填登記就讀志願序,進行各校系(組)、 學程招生名額分發。若遇不同高職學校考生比序排名(含同名次參酌比序 )之名次皆相同者,致使校系(組)、學程之錄取人數超過招生名額時, 則超額同名次者一併錄取於該校系(組)、學程。
	- 第二輪分發規定:第一輪分發若有缺額之校系(組)、學程再進行第二輪 分發,各科技校院對單一高職學校考生至多再錄取**2**名。若遇考生比序排名 (含同名次參酌比序)之名次皆相同者,致使校系(組)、學程之錄取人 數超過招生名額時,則超額同名次者一併錄取於該校系(組)、學程,惟 各科技校院對單一高職學校考生至多再錄取2名,以各高職學校推薦順序較 前者優先錄取。
	- 單一高職學校可參加第一輪分發考生,於排名公告後即已確定,不因考生 放棄參加分發而作調整。

### 參、招生作業流程-錄取公告及分發結果複查

 **104**年**4**月**22**日**10**:**00**在本委員會網站公告錄取名單,不另 寄分發結果之書面通知,考生須自行上網查詢、下載或列 印各考生之分發結果通知單。考生如未上網查詢,而致錄 取權益受損,概由考生自行負責。各高職學校亦可自行上 網查詢或列印錄取名單存參。

### ● 分發結果複查

考生對分發結果有疑義時,請填妥簡章附件六之「排名 及分發結果複查申請表」,連同分發結果通知單及「就 讀志願表」於104年4月23日12:00前向本委員會以傳真方 式提出複查申請,並以電話確定已收到傳真,未依規定 期限及方式申請複查概不受理;複查結果由本委員會以 電話或書面方式回覆。

## 參、招生作業流程-錄取規定說明

 經本委員會分發錄取之考生,除非以書面向錄取 學校聲明放棄錄取資格,否則一律不得再報名參 加當年度之四技二專甄選入學、技優甄審入學、 聯合登記分發(含進修部、夜間部)、各校單獨 招生及大學各招生管道之招生,違者取消本招生 錄取資格。

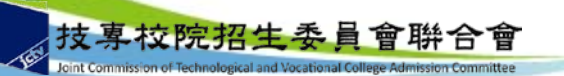

參、招生作業流程-放棄錄取資格

●錄取生因故欲申請放棄錄取資格者,須填寫「104 學年度科技校院繁星計畫聯合推薦甄選入學招生放 棄錄取資格聲明書」(簡章附件七),於104年5月 5日12:00前先行傳真至錄取學校,且以電話確認 已收到傳真,再以限時掛號方式(截止期限當日郵 戳為憑)郵寄至各錄取學校辦理放棄錄取資格,未 依規定期限及方式申請放棄者概不受理。

24

若有爭議以限時掛號收到之文件為主。

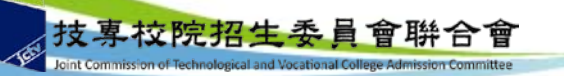

## 參、招生作業流程-校內作業異常狀況及後續處理

- 校內成績計算錯誤:修正群名次表影響所有報 名考生之比序排名異動,涉及考生分發之權益。
- ●校內作業程序不嚴謹:不同學制間之溝通誤差, 及未確實核校推薦學生名單,造成未報名校內 遴選之同學被推薦參加,而已報名且有資格被 推薦之同學卻未被推薦。
- 重大違規事件處理方式:緊急召集調查小組到 校查明原委,並由本會召開緊急事件處理小組 會議討論議決處理方式,同時亦將會議結果報 部核備。另於本招生結束後,違規學校將列入 年度訪查對象,並於繁星檢討會議中提出討論。

## 肆、網路作業系統

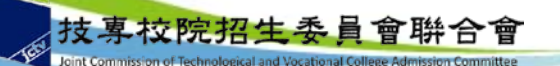

高職學校作業及查詢系統-系統登入

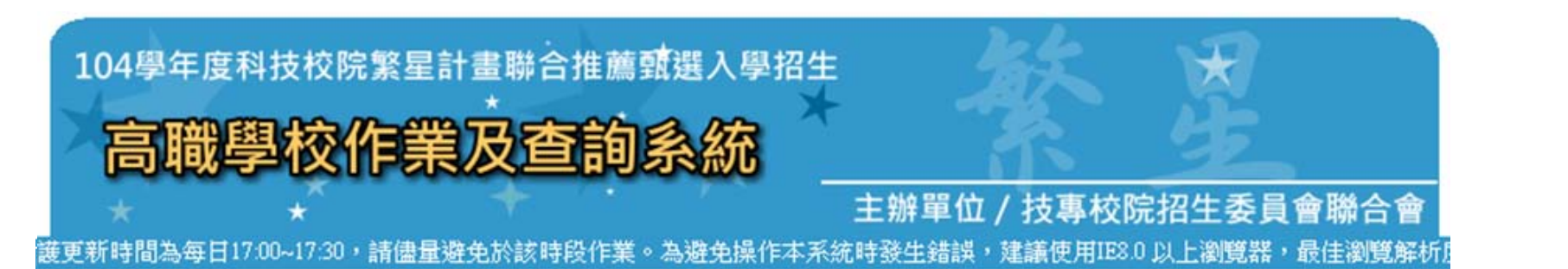

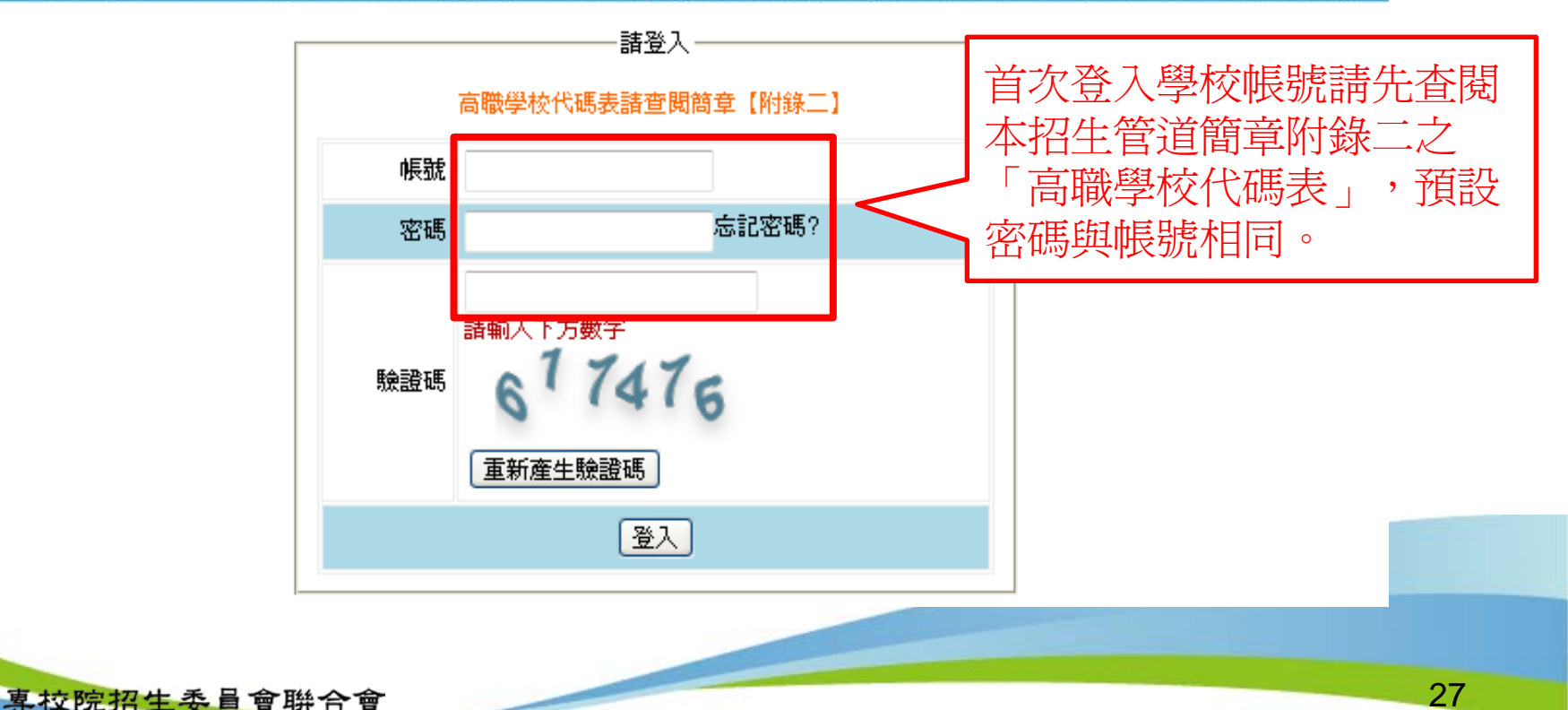

高職學校作業及查詢系統-系統登入

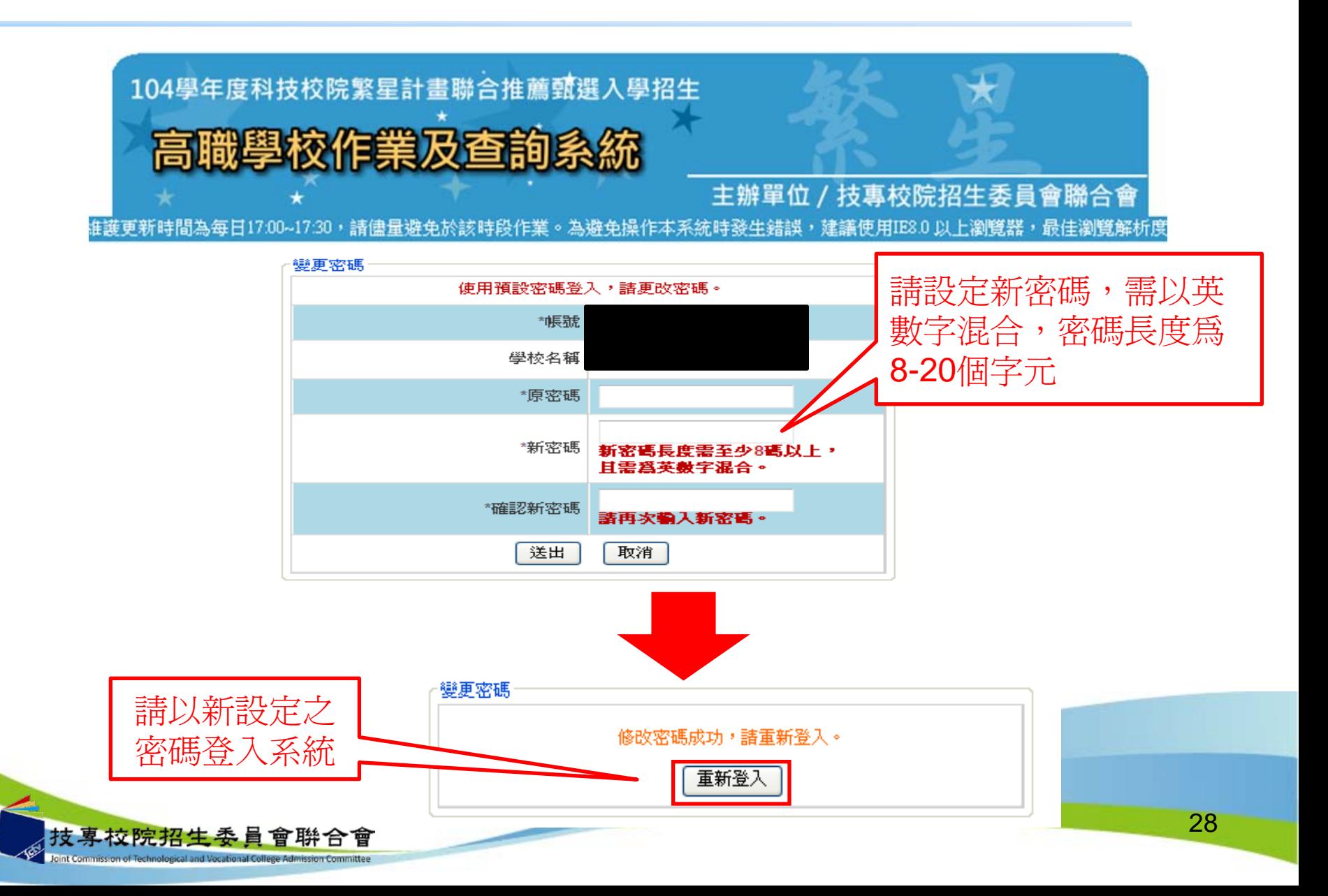

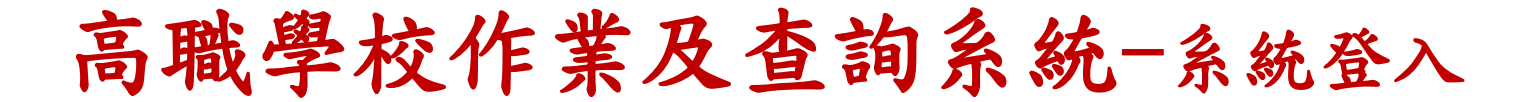

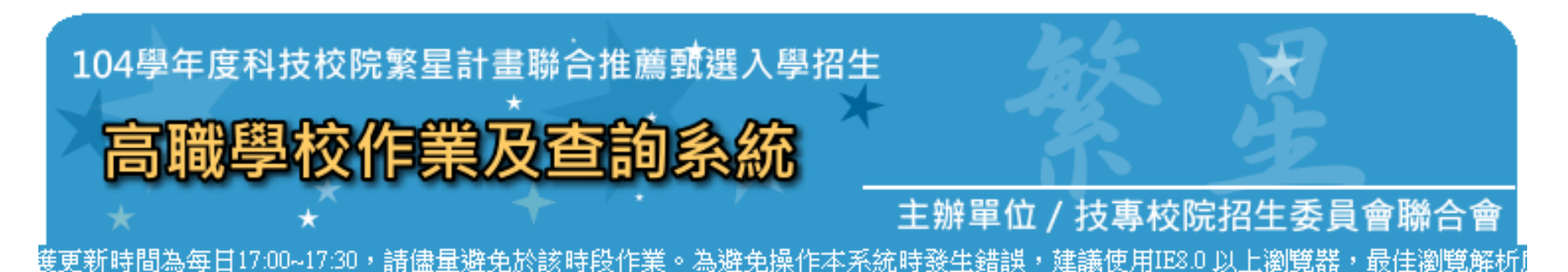

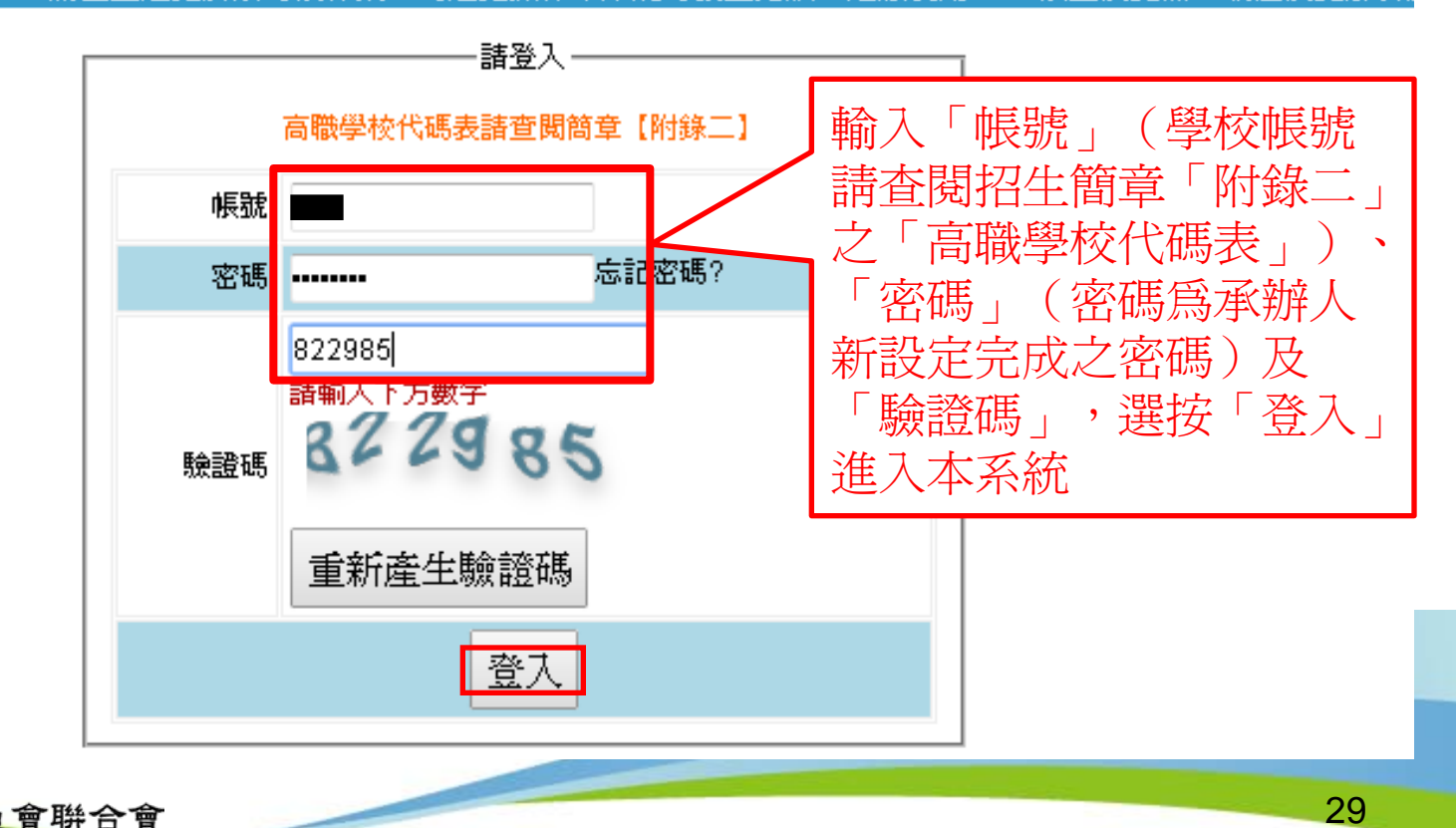

鼻校院招生

## 高職學校作業及查詢系統-注意事項

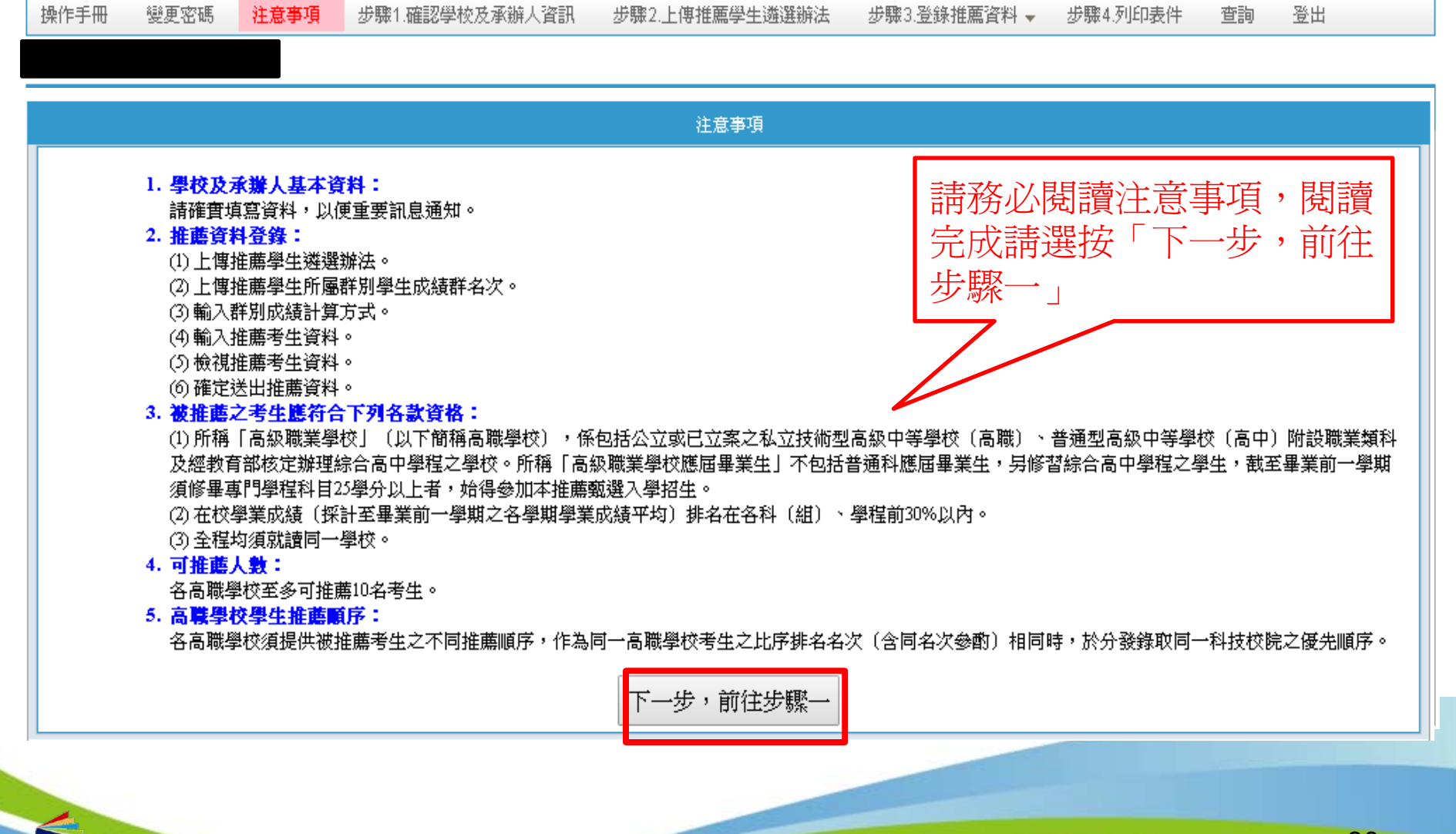

## 高職學校作業及查詢系統-確認學校及承辦人資訊

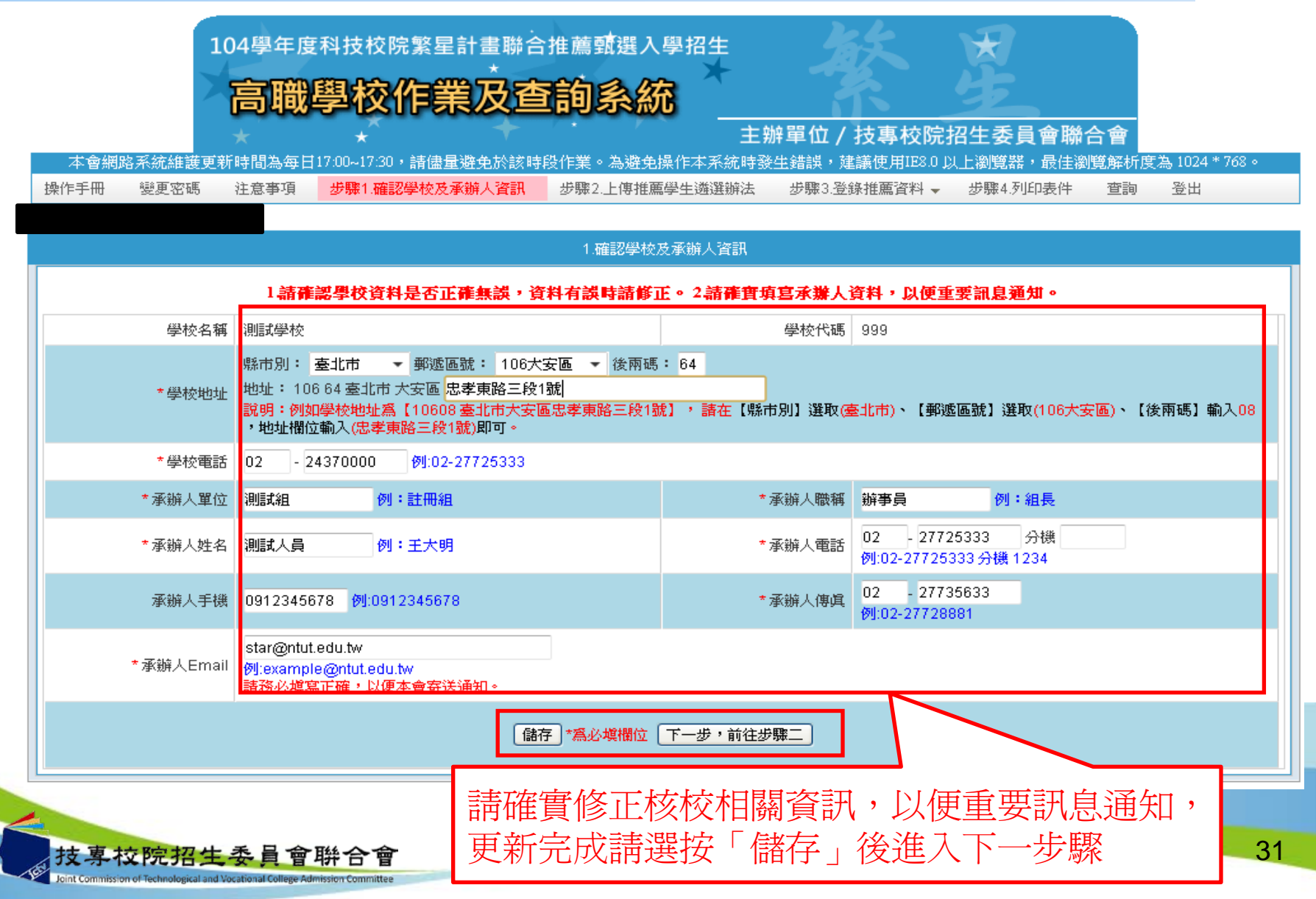

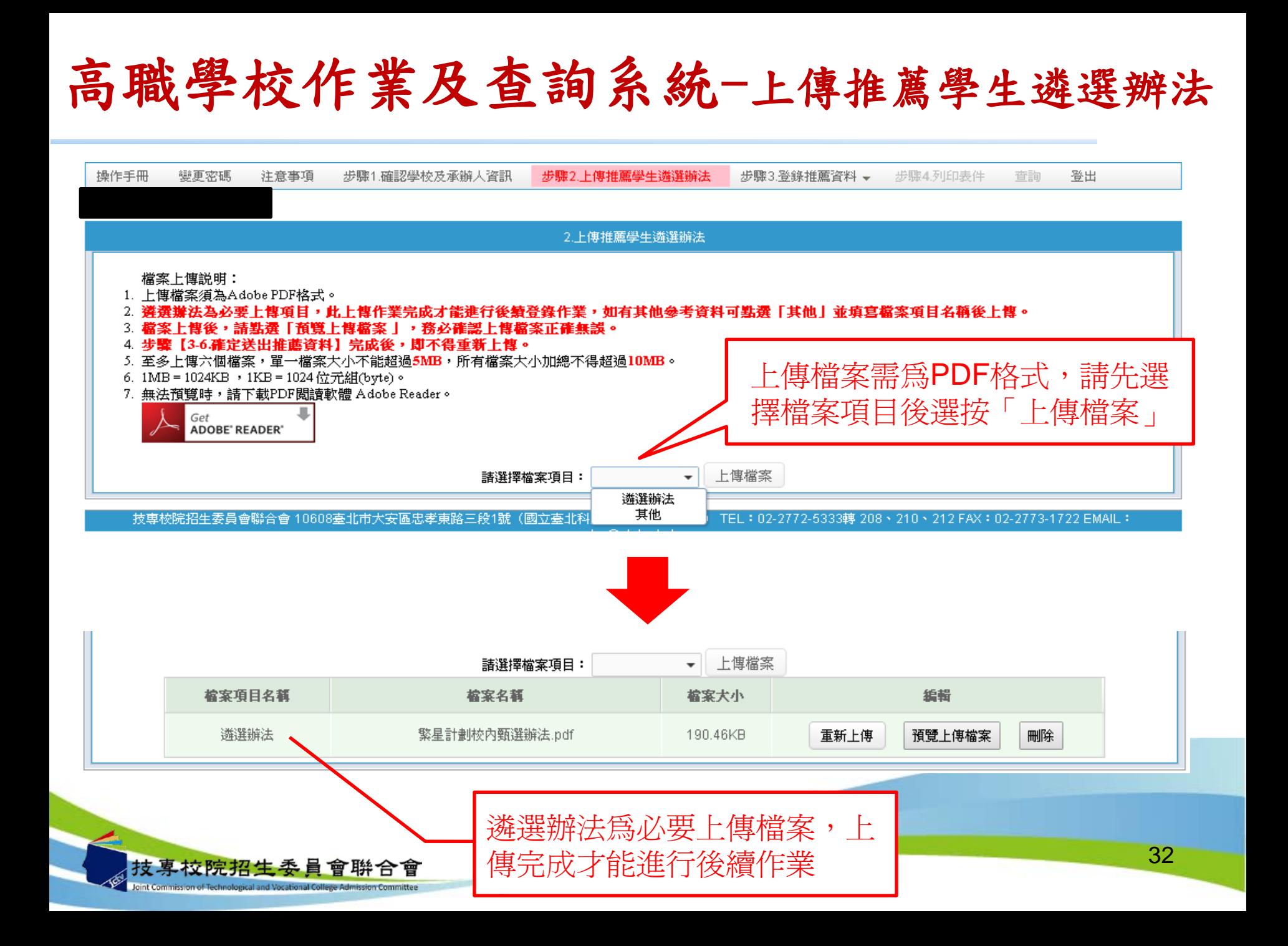

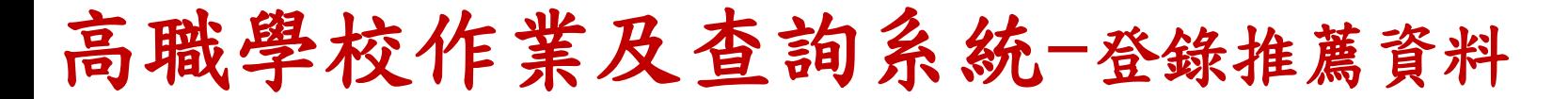

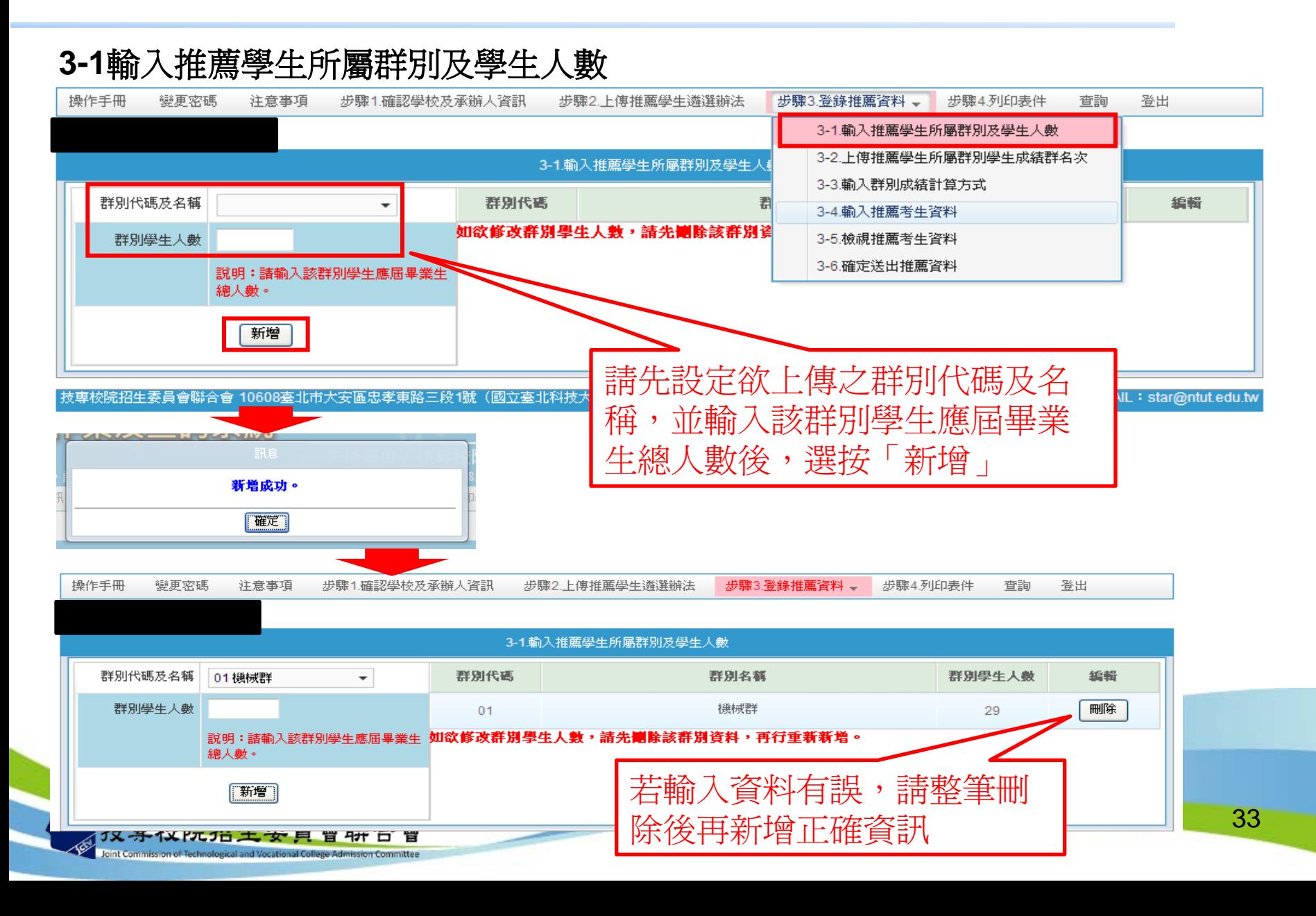

高職學校作業及查詢系統-登錄推薦資料

### **3-2**上傳推薦學生所屬群別學生成績群名次

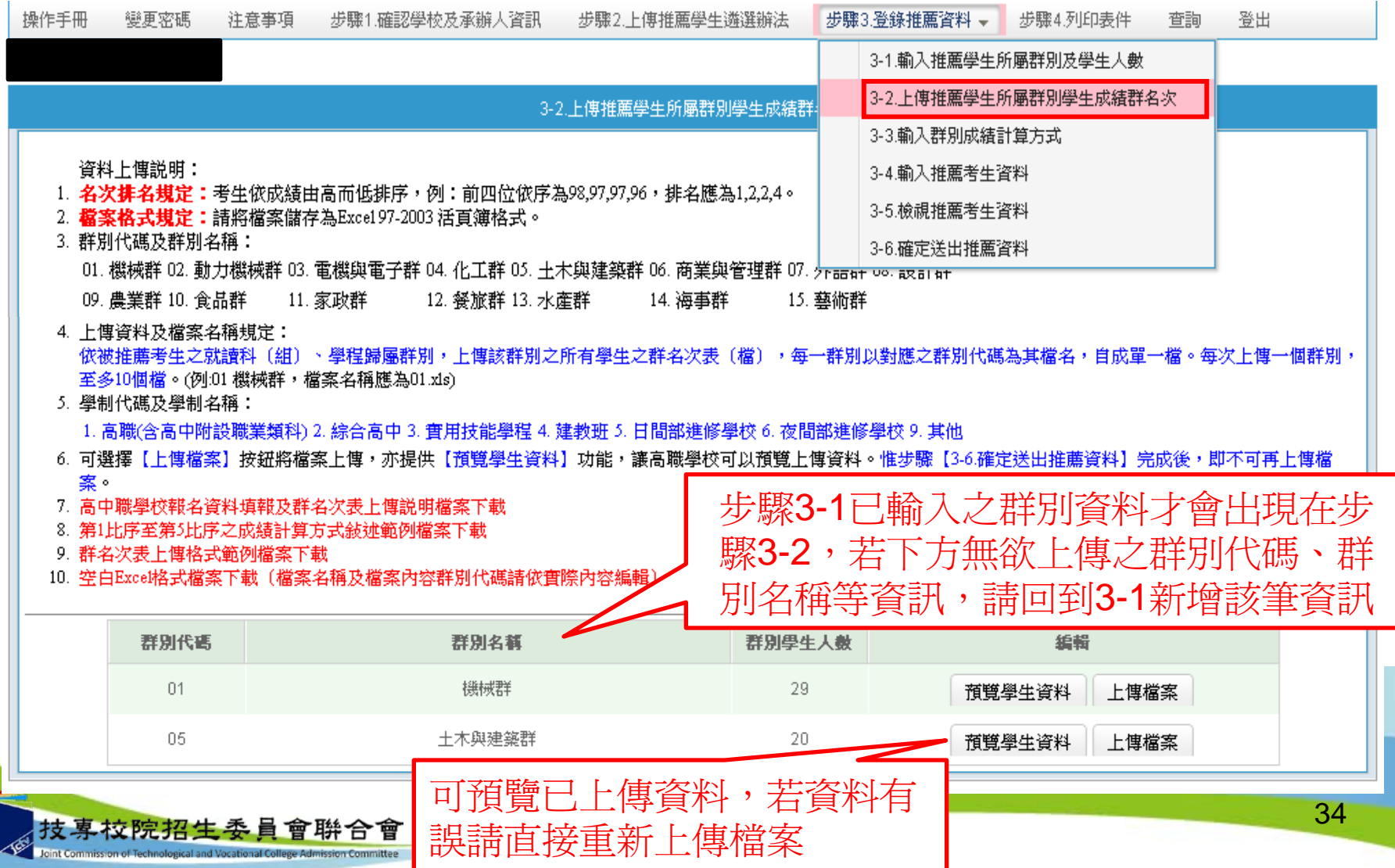

## 高職學校作業及查詢系統-登錄推薦資料

### **3-2**上傳推薦學生所屬群別學生成績群名次

### 上傳不成功錯誤訊息

上傳不成功時,即表上傳資料有誤,請依系統提示錯誤訊息修正後再行上傳, 其錯誤訊息說明如下:

- 1. 檔案格式非**Excel 97-2003**活頁簿格式(檔案格式應為「檔名.xls」,如  $01.xls$ )
- **2.** 檔案名稱無法對應招生群別,請確定檔案名稱是否符合規範(機械群檔案 名稱應為01,上傳檔案名稱為02,招生群別代碼可參考簡章第66-68頁)。
- **3.** 檔案名稱錯誤,請確定檔案名稱是否符合規範(機械群檔案名稱應為  $\lceil$  01.xls  $_+$ , 不可為「機械群01.xls  $_+$ )
- **4. Excel**內資料型態錯誤(例如學業平均成績群名次僅能輸入數字,不可輸 入英文、小數點或其他符號,可先下載「資料上傳說明」之第7項,檢視 其資料型態是否正確)
- 5. 學生排名錯誤(群名次排名錯誤,例如機械群學生學業成績前四名為A生 平均成績98分、B生平均成績97分、C生平均成績97分、D生平均成績96分, 則名次應該為1、2、2、4)

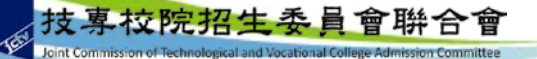

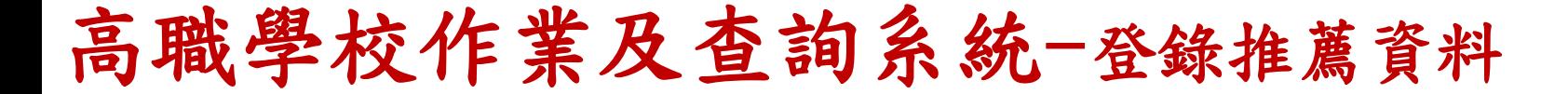

#### **3-2**上傳推薦學生所屬群別學生成績群名次

上傳不成功錯誤訊息(續)

- **6.** 學生歸屬群別代碼與檔案群別代碼不同(每一群別檔案內之所有學生歸屬 群別碼應同於該群別代碼,例如上傳群別為機械群,則Excel內學生之群別 代碼須皆為01)
- 7. Excel內所輸入的學制代碼不在學制清單內(學制代碼:1—高職(含高中 附設職業類科)、2—綜合高中、3—實用技能學程、4—建教班、5—日間 部進修學校、6—夜間部進修學校、9—其他。)
- **8.** 學生學號重複(每一學生僅能歸屬單一群別且其之學號亦為唯一值,不可 重複)
- **9.** 科(組)、學程名稱或學業平均成績科(組)、學程名次排名有誤,請確 認後再行上傳(例如班級名稱三電腦製圖共20位學生,前四名為A生平均 成績92分、B生平均成績92分、C生平均成績88分、D生平均成績85分,則 名次應該1、1、3、4)

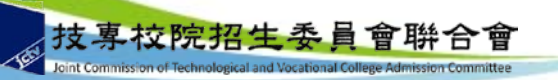
## 高職學校作業及查詢系統-登錄推薦資料

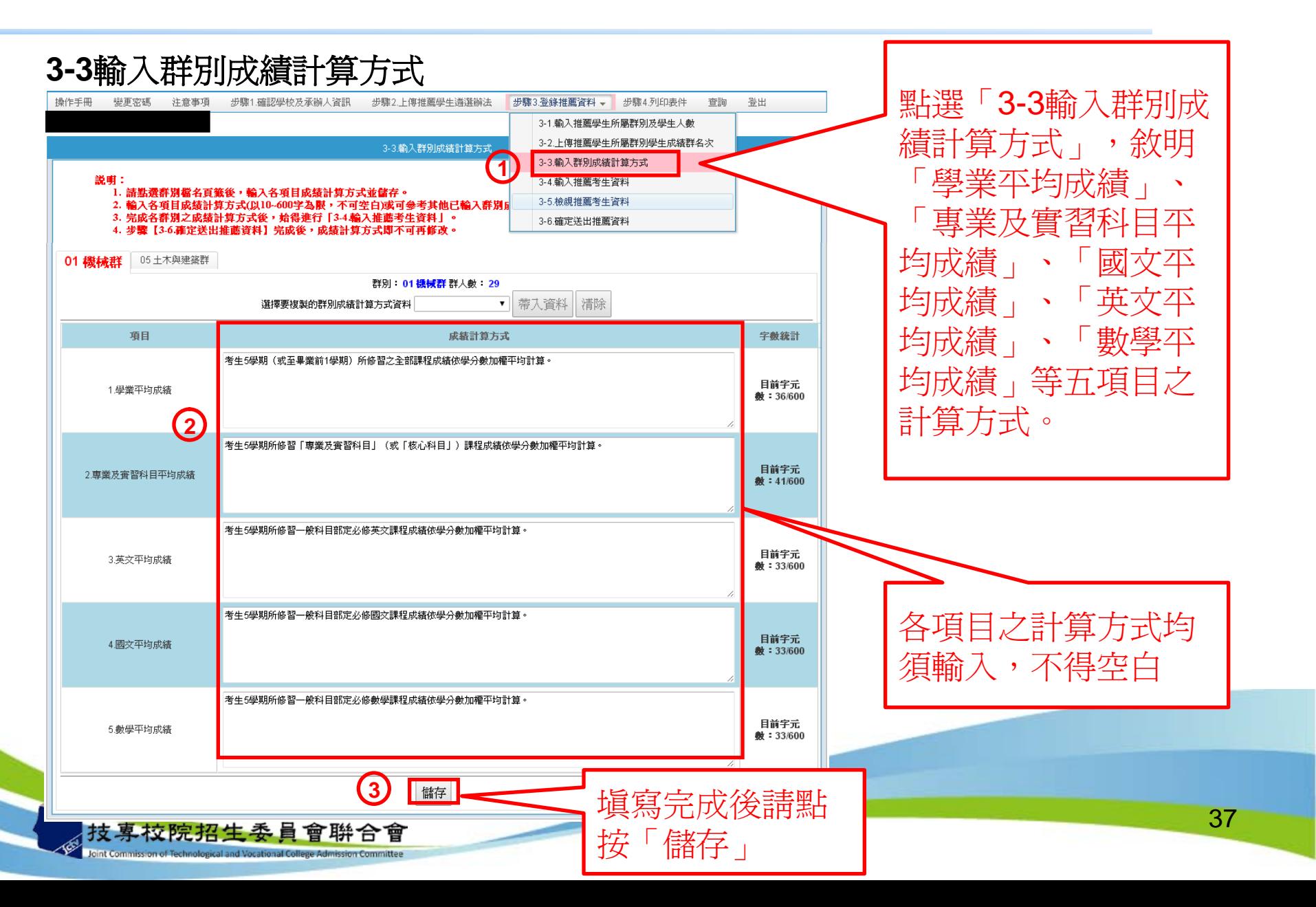

# 高職學校作業及查詢系統一登錄推薦資料

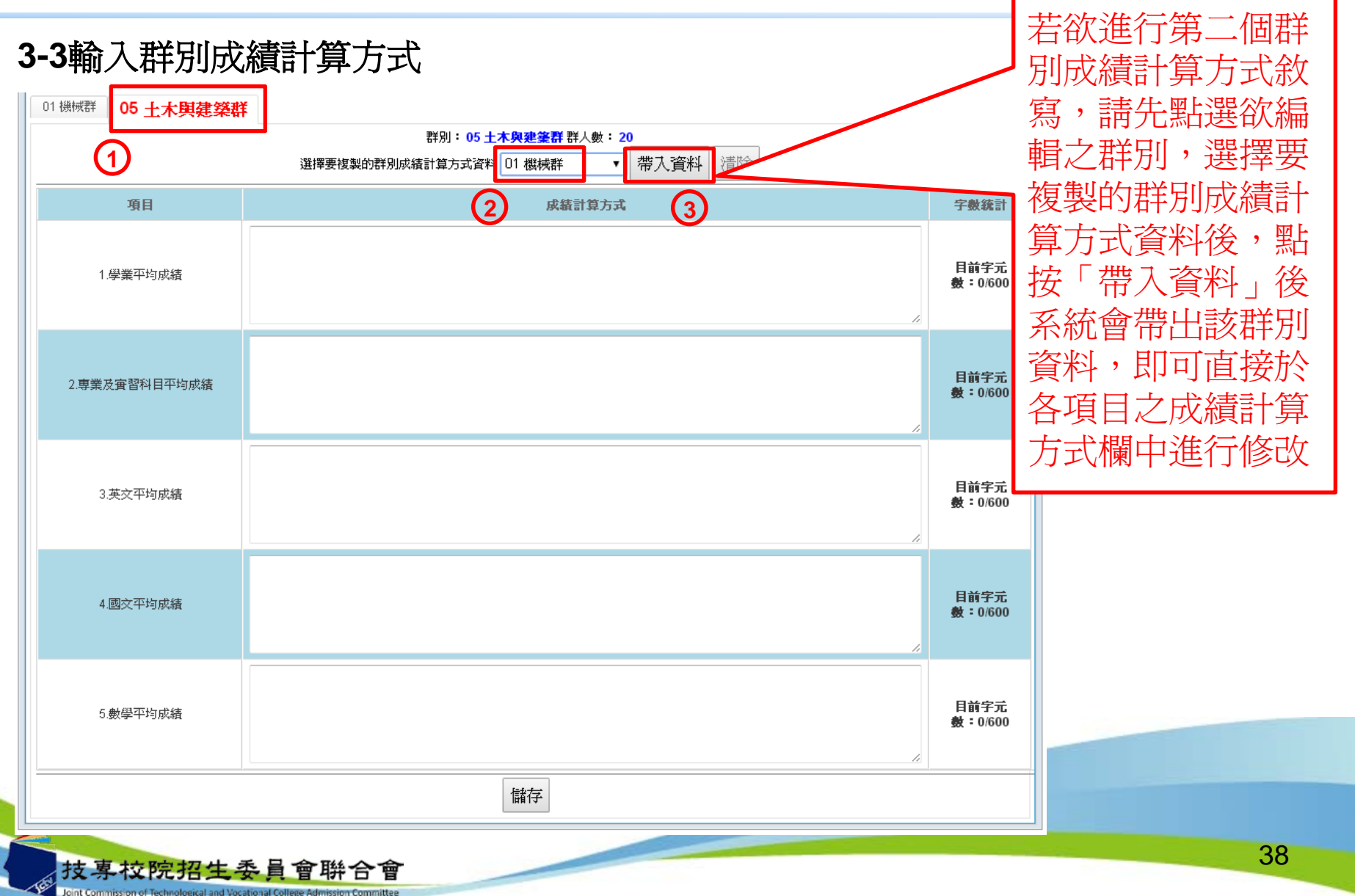

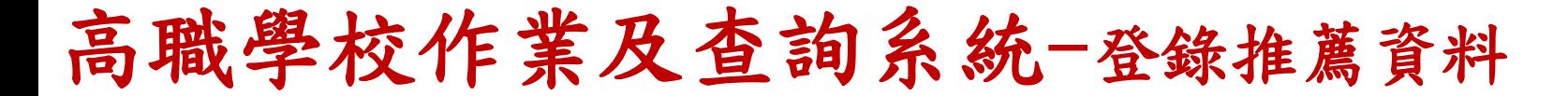

#### **3-3**輸入群別成績計算方式

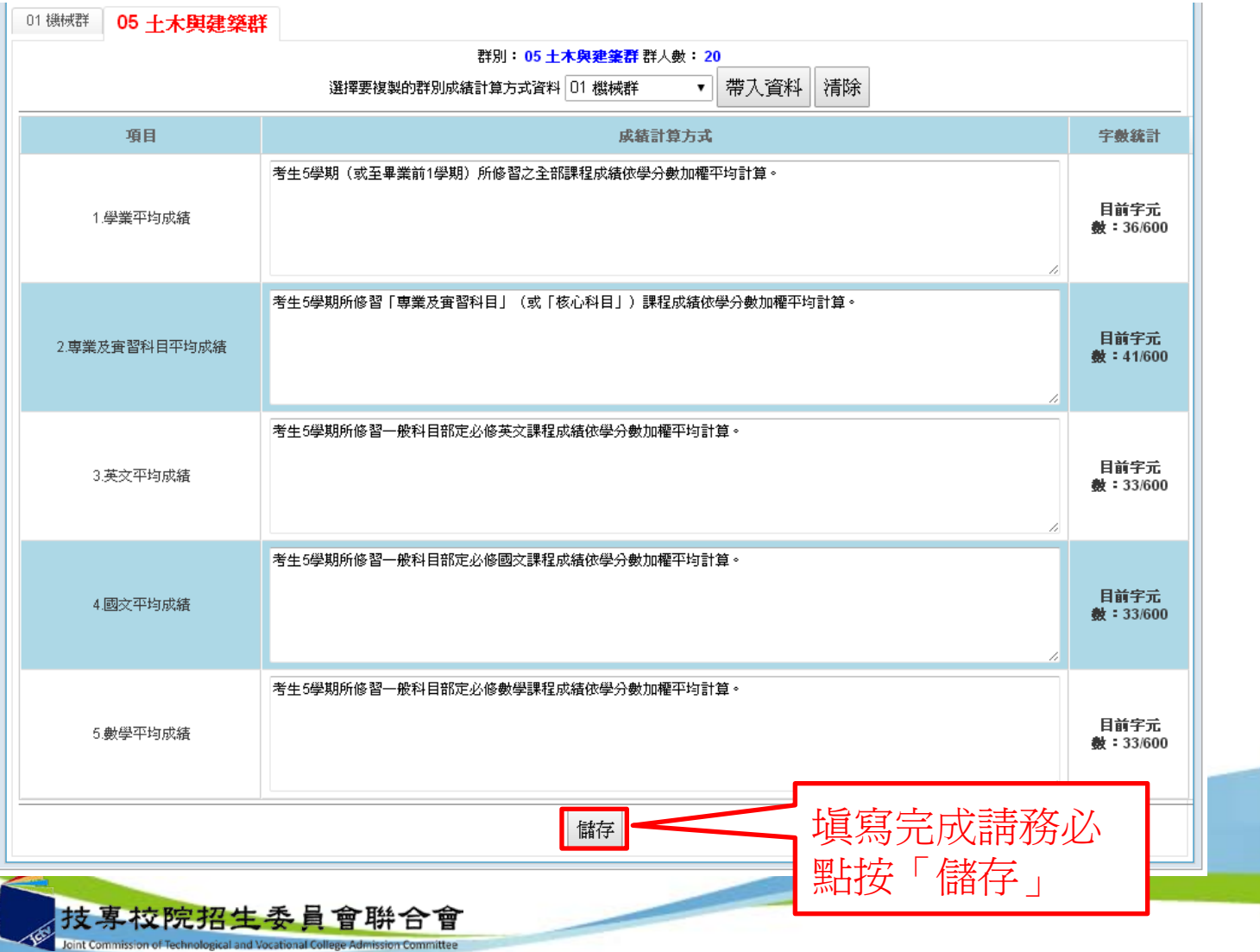

39

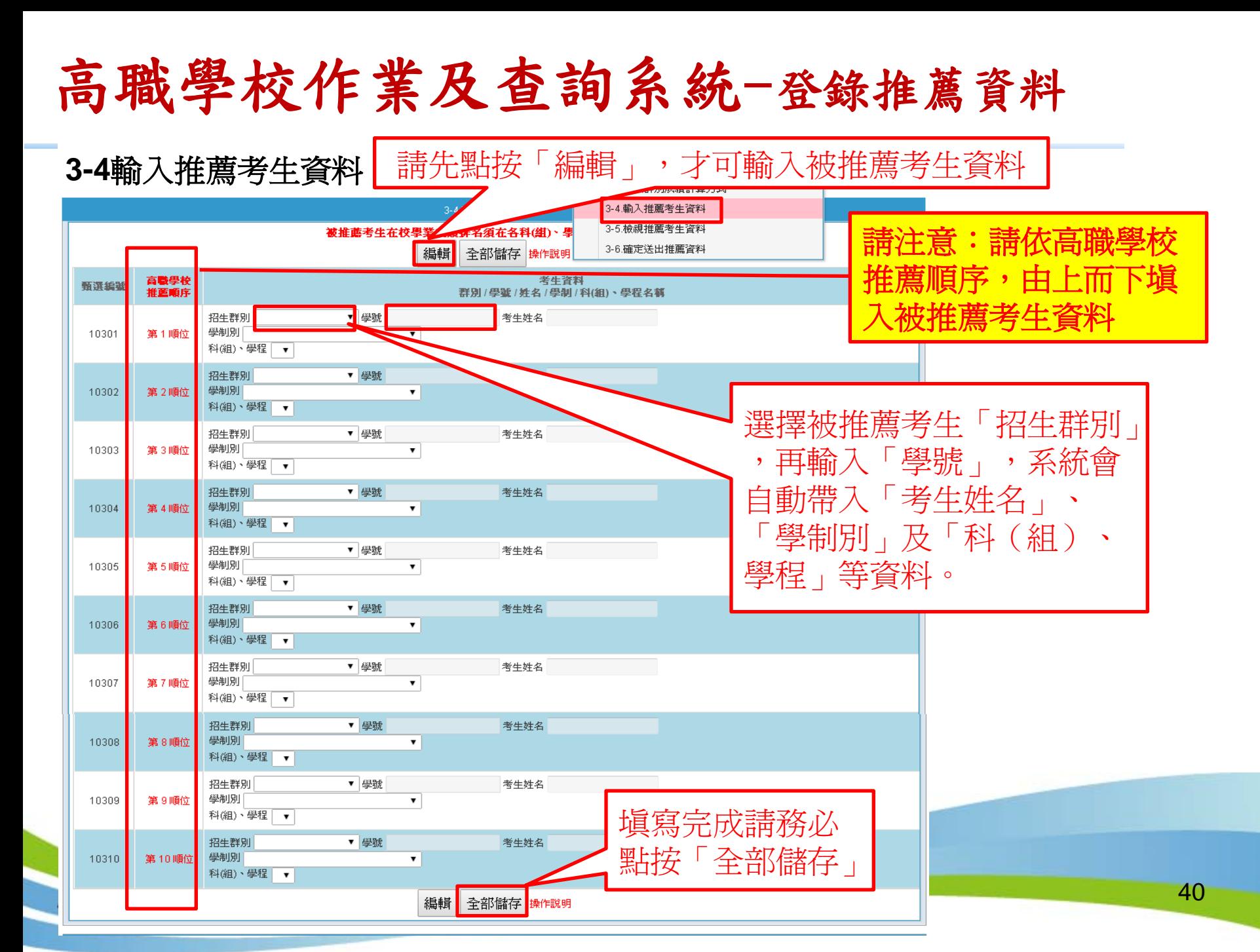

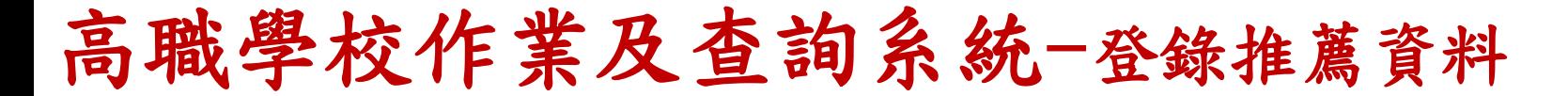

#### **3-5**檢視推薦考生資料

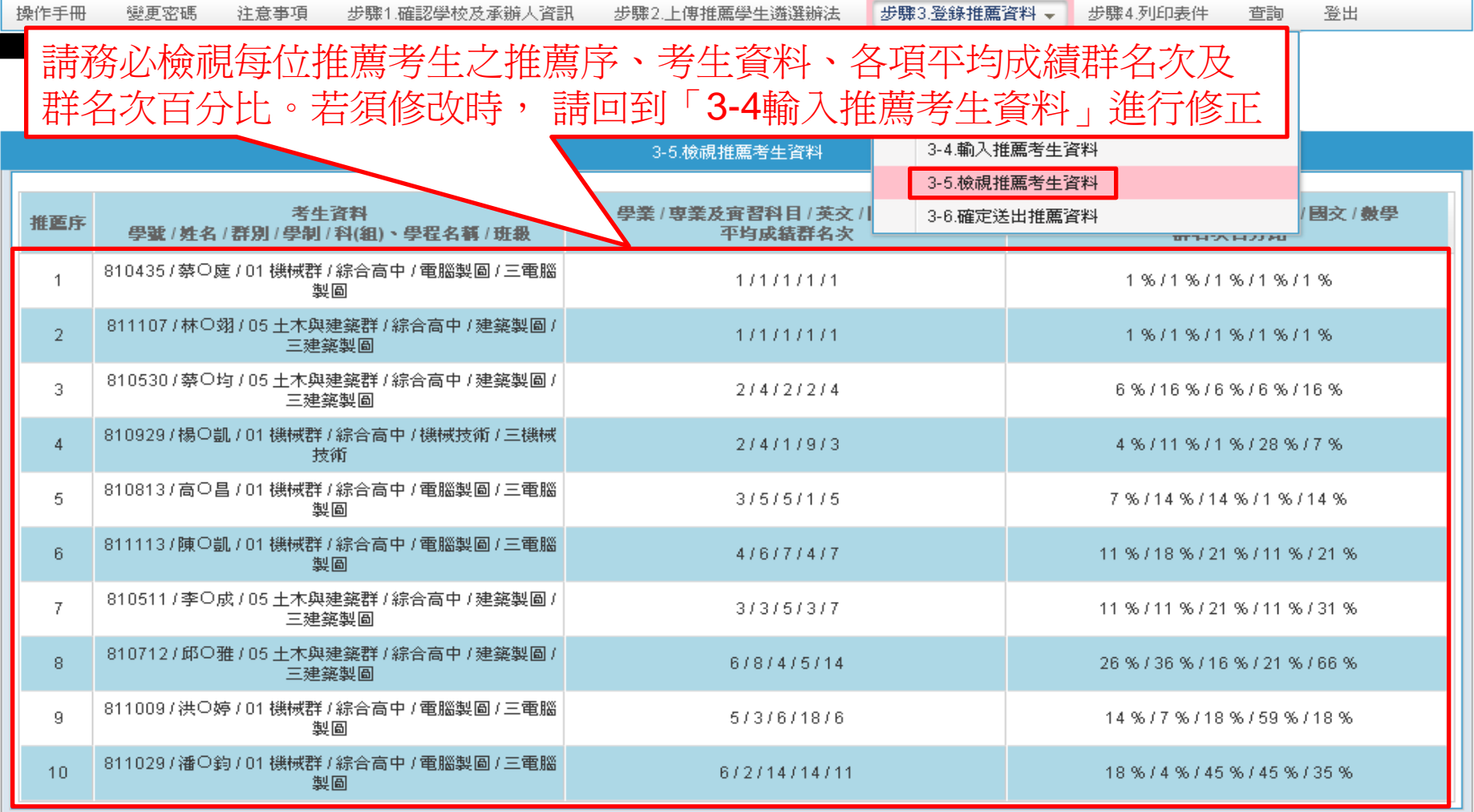

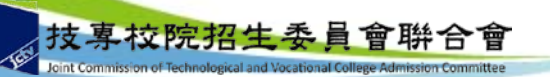

# 高職學校作業及查詢系統-登錄推薦資料

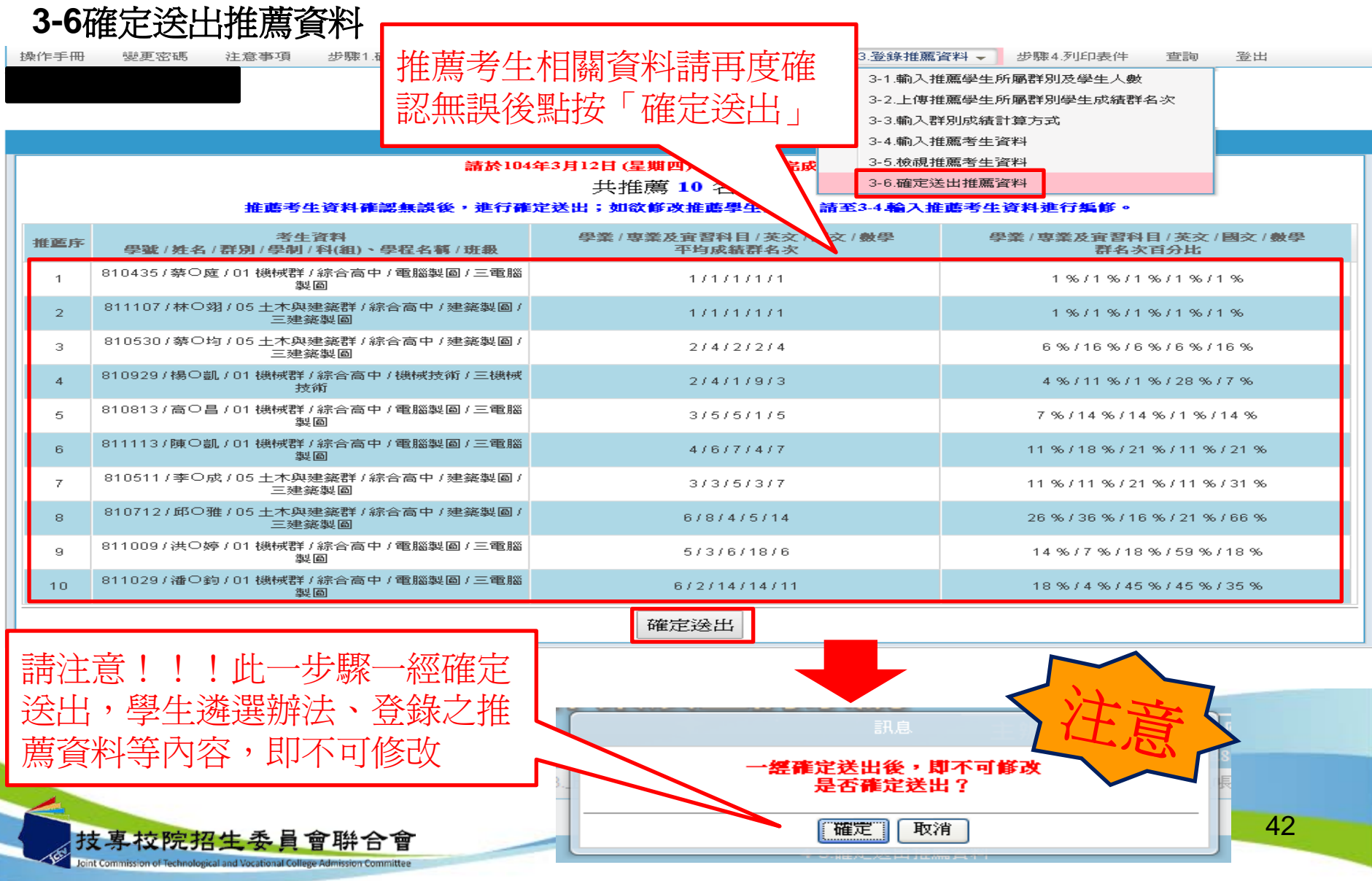

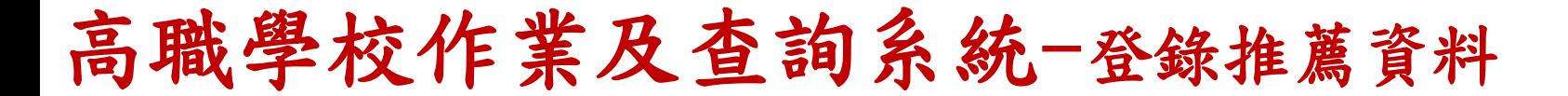

#### **3-6**確定送出推薦資料 步驟3.登錄推薦資料→ 操作手冊 變更密碼 注意事項 | 步驟1.確認學校及承辦人資訊| 步驟2.上傳推薦學生遴選辦法 步驟4.列印表件 查詢 3-6.確定送出推薦資料 諸於104年3月12日 (星期四)17:00 前, 完成本項作業。 共推薦 6 名考生

推薦考生資料確認無誤後, 進行確定送出; 如欲修改推薦學生資料, 請至3-4輪入推薦考生資料進行編修。

登出

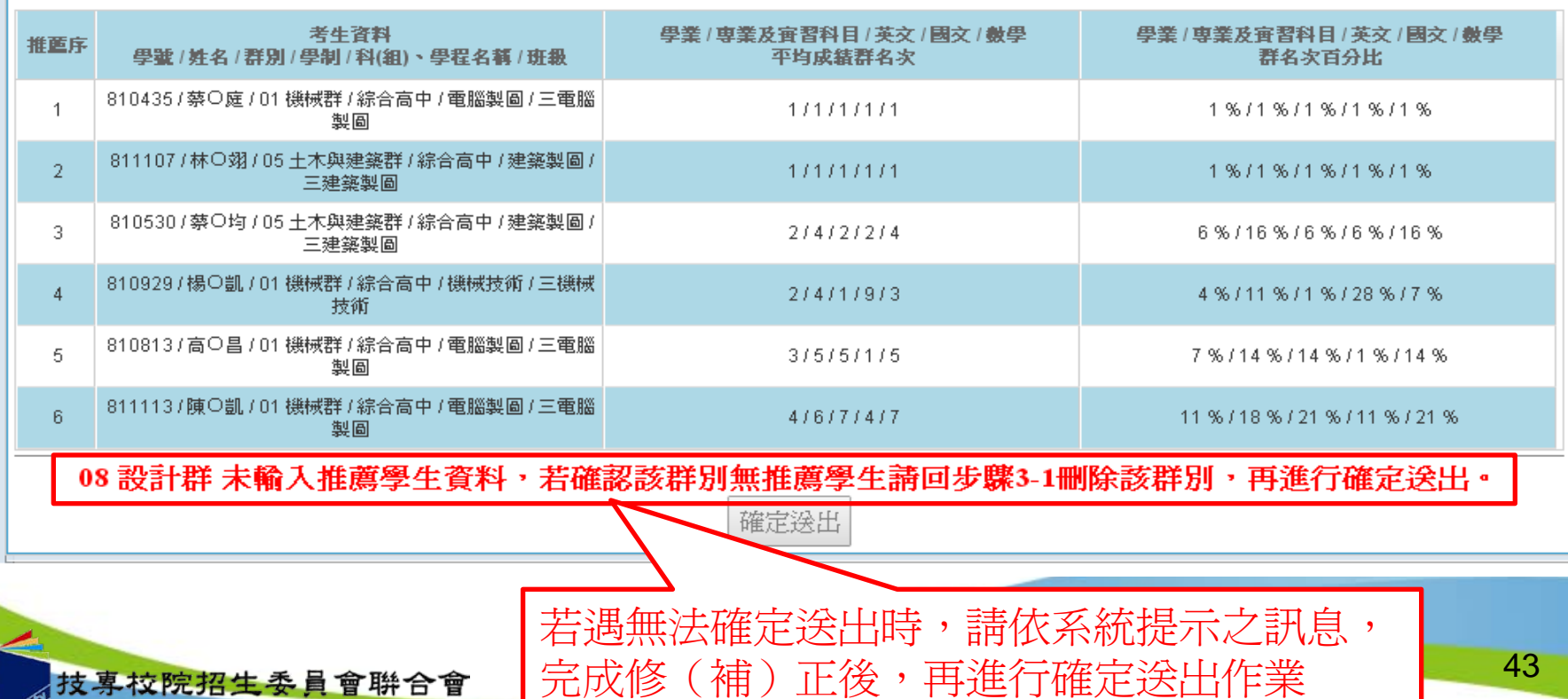

Joint Commission of Technological and Vocational College Admission Committee

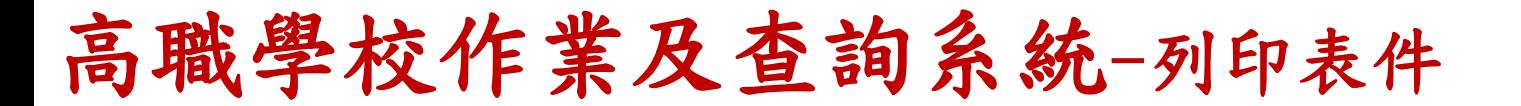

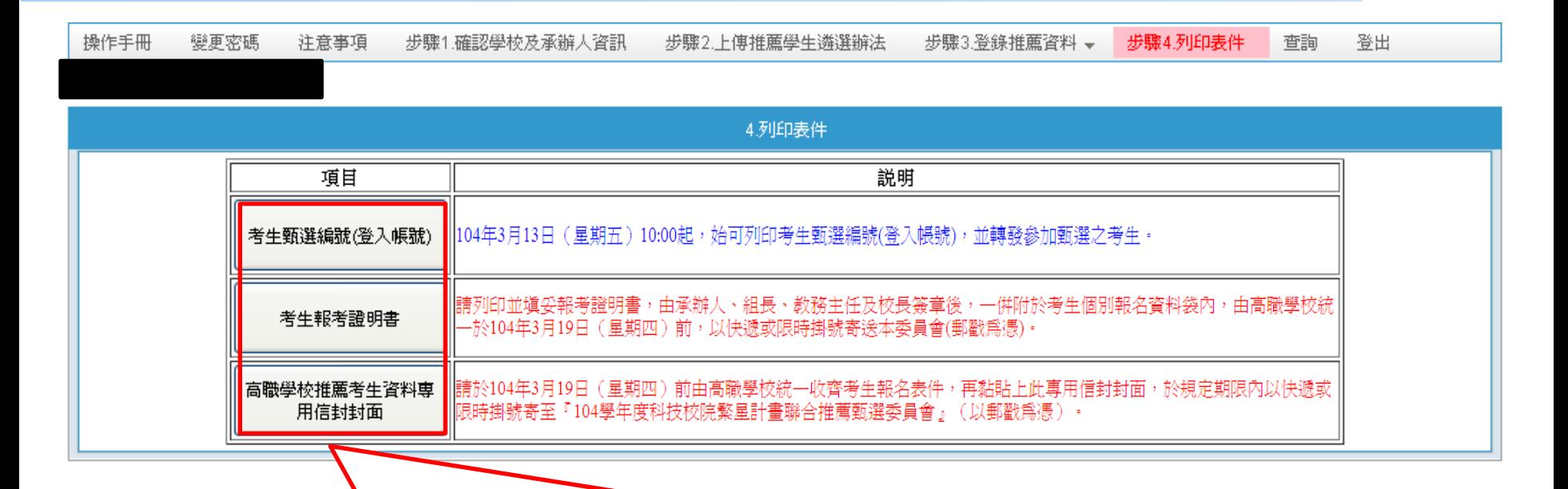

1.考生甄選編號(登入帳號)通知單:列印後轉發參加甄選之推薦考生,請考生 於留存聯簽名後由高職學校留存。**另請提醒推薦考生,第一次登入網路報名系** *統須變更新密碼,並須妥善保存新設定之密碼。* 2.考生報考證明書:列印後由高職學校承辦人確認並填寫相關資訊,且**逐級簽核** 3.高職學校推薦考生資料專用信封封面:請於**104**年**3**月**19**日前,由高職學校統 一收齊考生報名表件,將推薦考生資料袋依推薦順序裝箱(袋),再黏貼上所 列印之高職學校推薦考生資料專用信封封面,於規定期限內以快遞或限時掛號 寄出(郵戳為憑)至本委員會。

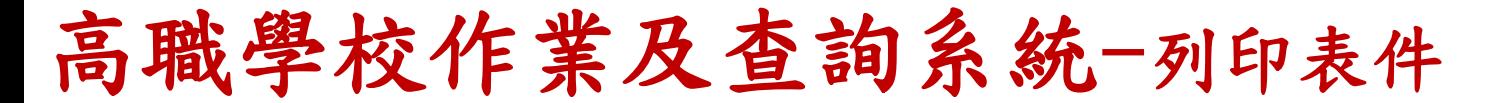

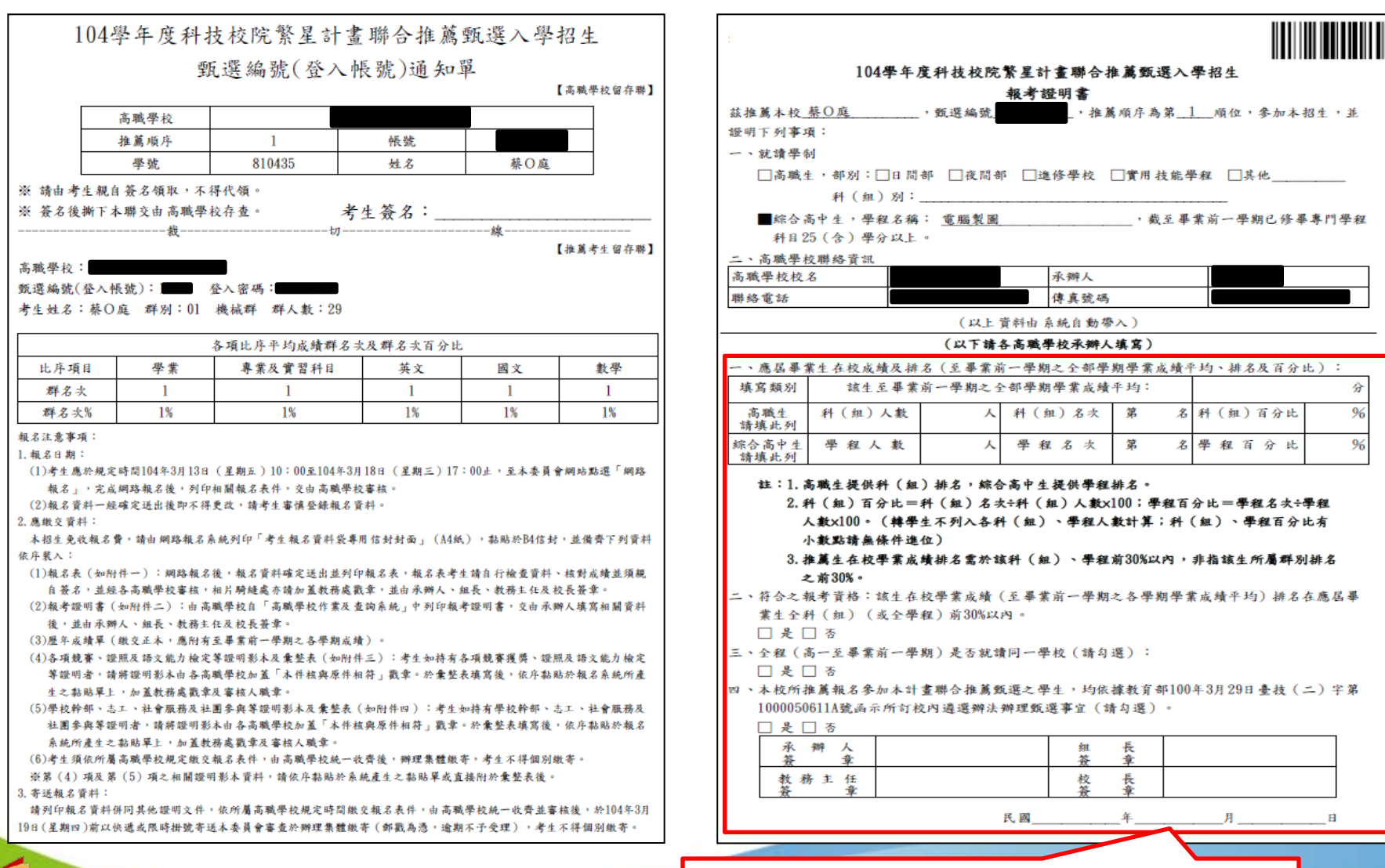

請高職學校承辦人填寫並逐級送核 45

技專校院招生委員會聯合會

高職學校作業及查詢系統-列印表件

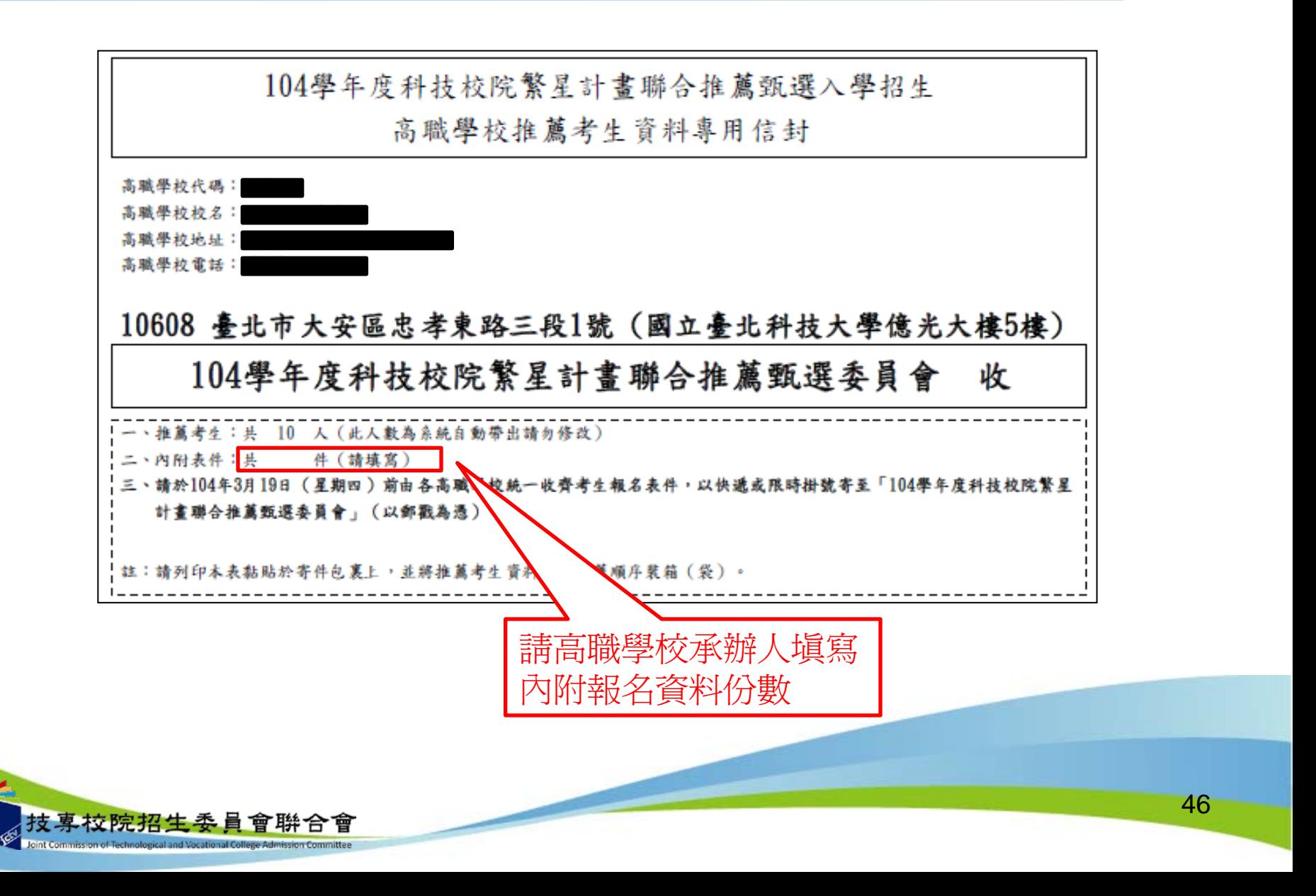

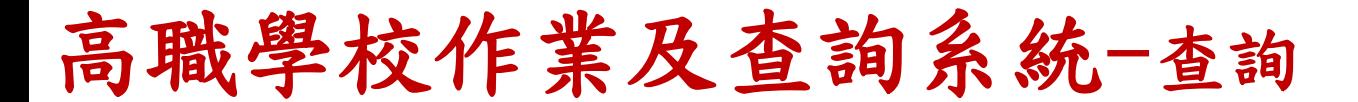

![](_page_46_Picture_19.jpeg)

 $\frac{1}{28}$ 

網路報名系統一系統登入

Joint Commission of Technological and Vocational College Adr

![](_page_47_Picture_1.jpeg)

網路報名系統一系統登入

![](_page_48_Picture_45.jpeg)

![](_page_48_Figure_2.jpeg)

網路報名系統一系統登入

![](_page_49_Picture_39.jpeg)

網路報名系統一系統登入

![](_page_50_Figure_1.jpeg)

網路報名系統-報名注意事項

![](_page_51_Picture_22.jpeg)

# 網路報名条統一隱私權保護政策聲明

![](_page_52_Picture_28.jpeg)

![](_page_53_Picture_42.jpeg)

#### **2.**輸入第**6**比序與第**7**比序採計項目

#### **A.** 點選「新增比序項目」

第6比序及第7比序所有採計項目及計分標準詳如簡章第8頁至第10頁之附表 一及附表二所示。請考生於「網路報系統」點選登錄持有之項目,並將採計 項目之相關證明影本寄至本委員會審查,其他未在採計表列項目或未於網路 報名系統項目之資料概不予採計,亦無須寄出。

![](_page_54_Figure_4.jpeg)

![](_page_55_Picture_57.jpeg)

![](_page_56_Figure_1.jpeg)

![](_page_57_Picture_43.jpeg)

![](_page_58_Picture_55.jpeg)

![](_page_59_Figure_1.jpeg)

![](_page_60_Figure_1.jpeg)

![](_page_61_Figure_1.jpeg)

![](_page_62_Figure_0.jpeg)

![](_page_63_Figure_0.jpeg)

#### 網路報名系統-資格審查結果查詢

![](_page_64_Figure_1.jpeg)

## 網路選填登記就讀志願系統

分區辦理33校繁星招生學校宣導暨網路選填 登記就讀志願系統操作說明會,預計辦理時 間如下:

- ◆南區:104年4月2日13:00-16:00
- ◆北區: 104年4月7日13: 00-16: 00
- ◆中區: 104年4月8日13: 00-16: 00

確定之辦理時間及地點將另函通知。

![](_page_65_Picture_6.jpeg)

## 網路選填登記就讀志願系統一系統登入

![](_page_66_Figure_1.jpeg)

![](_page_66_Figure_2.jpeg)

![](_page_66_Picture_3.jpeg)

![](_page_67_Picture_0.jpeg)

![](_page_67_Picture_20.jpeg)

![](_page_68_Picture_0.jpeg)

![](_page_68_Picture_1.jpeg)

網路選填登記就讀志願系統-選填志願

![](_page_69_Picture_39.jpeg)

![](_page_69_Picture_2.jpeg)

![](_page_70_Figure_0.jpeg)

# 網路選填登記就讀志願系統-列印就讀志願表

![](_page_71_Figure_1.jpeg)
## 簡報完畢,敬請指教

73

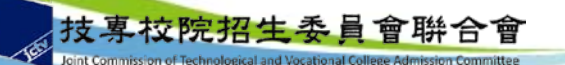